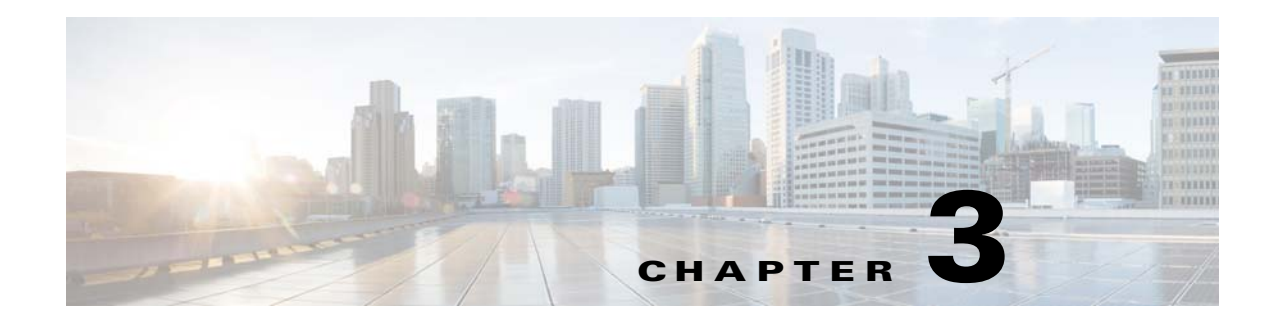

# **Configuring Local CLI - CLISH**

This chapter contains the following sections:

- **•** [Configuration Guidelines](#page-0-0)
- **•** [Command Reference](#page-3-0)

### <span id="page-0-0"></span>**Configuration Guidelines**

You can configure the Cisco Edge 340 Series in CLISH, which is used for the local CLI configuration. The CLI uses only those commands that are specific to the Cisco Edge 340 Series. Although the syntax is similar to the Cisco IOS CLI, these commands are *incompatible* with Cisco IOS commands.

You can use CLISH in two modes:

- User mode—When you log in to the Cisco Edge 340 Series as an ordinary user, you enter the user mode. To enter the privileged mode, enter the **enable** command and then enter the password of the root user.
- **•** Global (privileged) mode—When you log in to the Cisco Edge 340 Series as root user, you enter the global mode directly and do not have to enter the **enable** command.

Use the CLI to configure these device settings:

- **•** Basic device settings—Hostname, MAC address, bluetooth settings, password, Network Time Protocol (NTP) server, and device language
- Ethernet interface settings—Status, speed, and quality of service (QoS)
- **•** Wireless interface settings—Status, radio, wireless mode, channel, wireless separation, transmission power, Wi-Fi Multimedia (WMM), and advanced wireless settings
- **•** Service Set Identifier (SSID) security settings—Broadcast, authentication, and encryption

#### **Follow these configuration guidelines when using CLISH:**

- **•** Enter **ssh** *username***@***ip-address* or **ssh root@***ip-address* in the command prompt in your PC, and enter the password in the welcome screen. Enter the **mgtcmd** command to start the CLISH process.
- **•** If you log in as an ordinary user, enter the **enable** command and the password of the root user to switch to the global mode.
- **•** Start a Cisco Edge configuration with the **configure terminal** global command. End the Cisco Edge configuration file with the **exit** global command.

Г

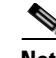

**Note** If you log in to the Cisco Edge 340 Series as ordinary user, and you want to enter CLISH as the root user, use the Linux command **su -**, where - means to switch ordinary user to root user, and use the environment variables of root. If more than 10 minutes passed by without any activity after you enter the privileged mode, you will exit the privileged mode automatically. Notice the prompt > and #; > means user mode, and # means privileged mode.

- **•** From the system configuration mode, you can enter these configuration modes:
	- **–** Ethernet configuration mode

Use the **interface** system configuration command to enter this mode. Use the **exit** global configuration command to return to the system configuration mode.

**–** WiFi AP interface configuration mode

Use the **interface** system configuration command to enter this mode. We recommend that before you configure any wireless settings, you use the **wireless-mode** WiFi configuration command to set the 802.11 wireless mode. Use the **exit** global configuration command to return to the system configuration mode.

**–** SSID configuration mode

Use the **ssid** system configuration command to enter this mode. Use the **exit** global configuration command to return to the system configuration mode.

- **•** All commands must be entered in lowercase letters. Arguments can include uppercase letters.
- **•** If there is a configuration conflict, the most recent configuration takes precedence. In this example, the SSID is not broadcast:

```
ssid NEWAP1
     broadcast ssid on
     broadcast ssid off
exit
```
[Figure 3-1](#page-2-0) shows the logic sequence of the CLISH functional structure.

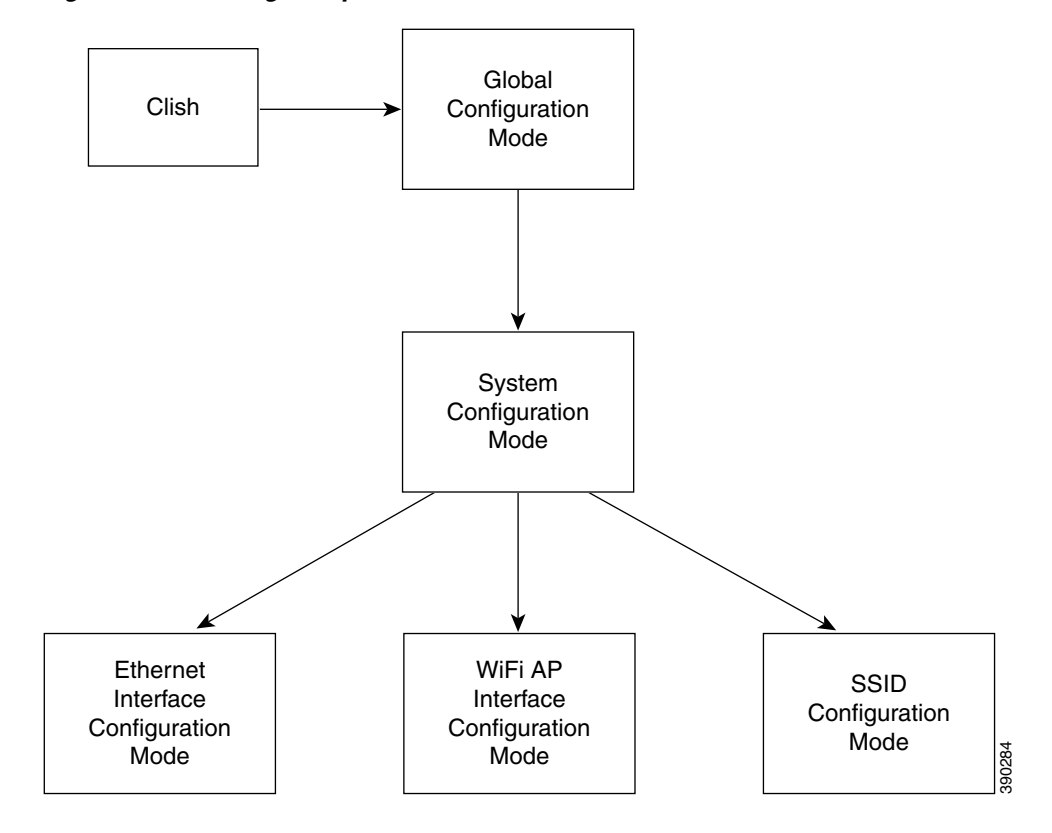

<span id="page-2-0"></span>*Figure 3-1 Logic Sequence of the CLISH Functional Structure*

### <span id="page-3-0"></span>**Command Reference**

This sections contains the commands of the following modes:

- **•** [User Configuration Mode Commands](#page-3-2)
- **•** [Global Configuration Mode Commands](#page-9-0)
- **•** [System Configuration Mode Commands](#page-17-0)
- **•** [Ethernet Interface Configuration Mode Commands](#page-36-0)
- **•** [WiFi AP Interface Configuration Mode Commands](#page-43-0)
- **•** [SSID Configuration Mode](#page-74-0)
- **•** [show Commands](#page-81-0)

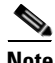

**Note** Syntax description, command default, command mode, usage guidelines, and examples are provided *only* for commands that are not self-explanatory.

### <span id="page-3-2"></span><span id="page-3-1"></span>**User Configuration Mode Commands**

This section contains user configuration mode commands. [Table 3-1](#page-3-1) describes the functions these commands perform.

*Table 3-1 User Configuration Mode Commands*

| <b>Command</b> | <b>Function</b>                                                                          |
|----------------|------------------------------------------------------------------------------------------|
| enable         | Enters the global configuration mode.                                                    |
| exit           | Exits from the CLI.                                                                      |
| help           | Shows the descriptions of the interactive help system.                                   |
| ping           | Diagnoses basic network connectivity, and verifies if the remote<br>device is reachable. |
| show           | Shows running system information.                                                        |
| traceroute     | Prints the route packets trace to the network host.                                      |

**The Contract of the Contract of the Contract of the Contract of the Contract of the Contract of the Contract of the Contract of the Contract of the Contract of the Contract of the Contract of the Contract of the Contract** 

### <span id="page-4-0"></span>**enable**

To enter the global configuration mode, use the **enable** command in the user configuration mode.

**enable** 

**Command Modes** User configuration

**Usage Guidelines** Use the **enable** command and enter the password of the **root** user to switch to the global configuration mode.

## <span id="page-5-0"></span>**exit**

To exit the configuration mode that you are in, use the **exit** command in any configuration mode.

**exit**

#### **Command Modes** User configuration

Global configuration System configuration Ethernet interface configuration WiFi AP interface configuration SSID configuration

**Usage Guidelines** Use exit to leave a configuration mode and return to the previous configuration mode.

To display a brief description of the help system, use the **help** command in the user configuration mode.

**help** 

<span id="page-6-0"></span>**Command Modes** User configuration Global configuration

**Usage Guidelines** The **help** command displays a list of available commands, along with a brief description of each. To display additional details for a specific command, enter the command name followed by the -? option.

a ka

### <span id="page-7-0"></span>**ping**

To diagnose basic network connectivity on a Cisco Edge 340 Series device, use the **ping** command in the user configuration mode or the global configuration mode.

**ping** {[**ip** | **ipv6** | **arp**] *hostname* | *ip\_address*}

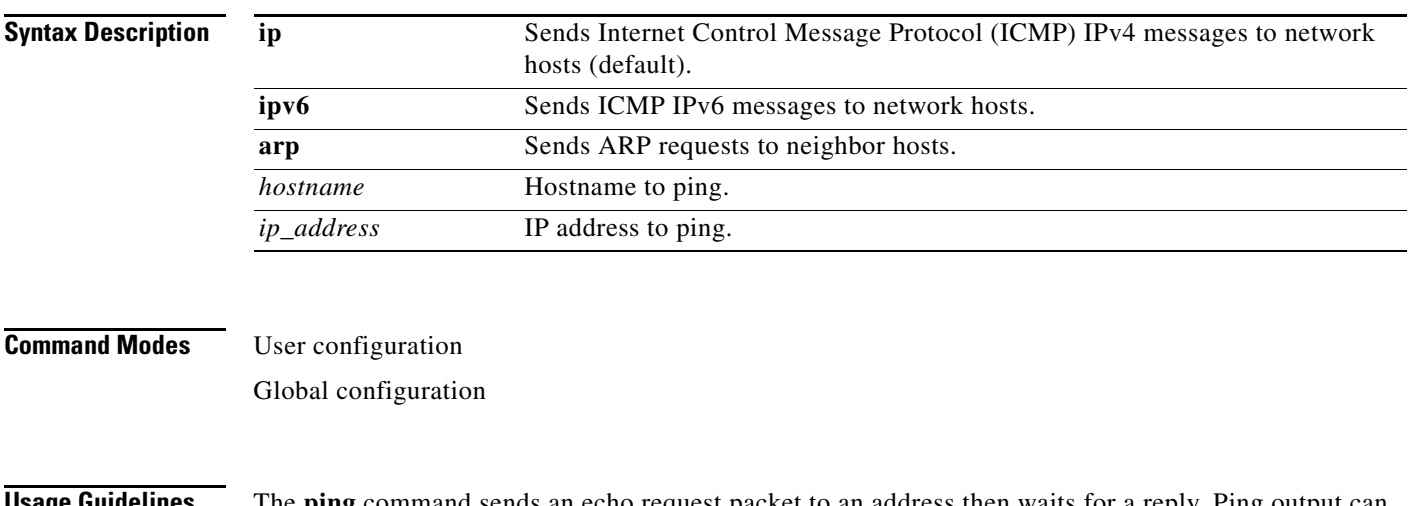

**Usage Guidelines** The **ping** command sends an echo request packet to an address then waits for a reply. Ping output can help you evaluate path-to-host reliability, delays over the path, and whether the host can be reached or is functioning.

**The Contract of the Contract of the Contract of the Contract of the Contract of the Contract of the Contract of the Contract of the Contract of the Contract of the Contract of the Contract of the Contract of the Contract** 

#### <span id="page-8-0"></span>**traceroute**

To discover the routes that packets will pass through when traveling to their destination address, use the **traceroute** command in the user configuration mode or the global configuration mode.

**traceroute** [*protocol*] *destination* [ [**resolve**] **source** *ip\_address* | **interface** *interface\_name*]

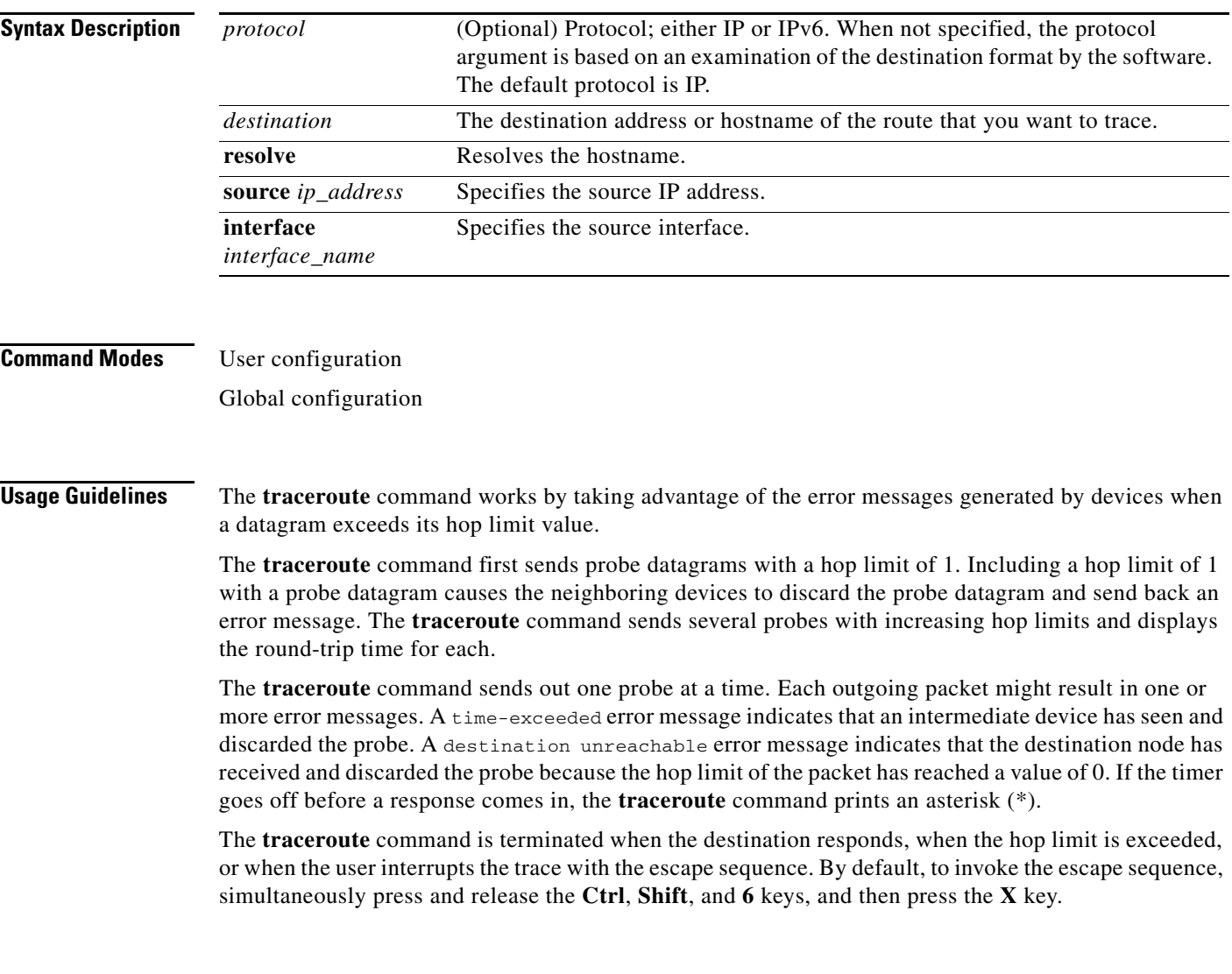

### <span id="page-9-1"></span><span id="page-9-0"></span>**Global Configuration Mode Commands**

This section contains global configuration mode commands. [Table 3-2](#page-9-1) describes the functions these commands perform.

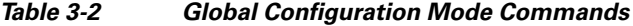

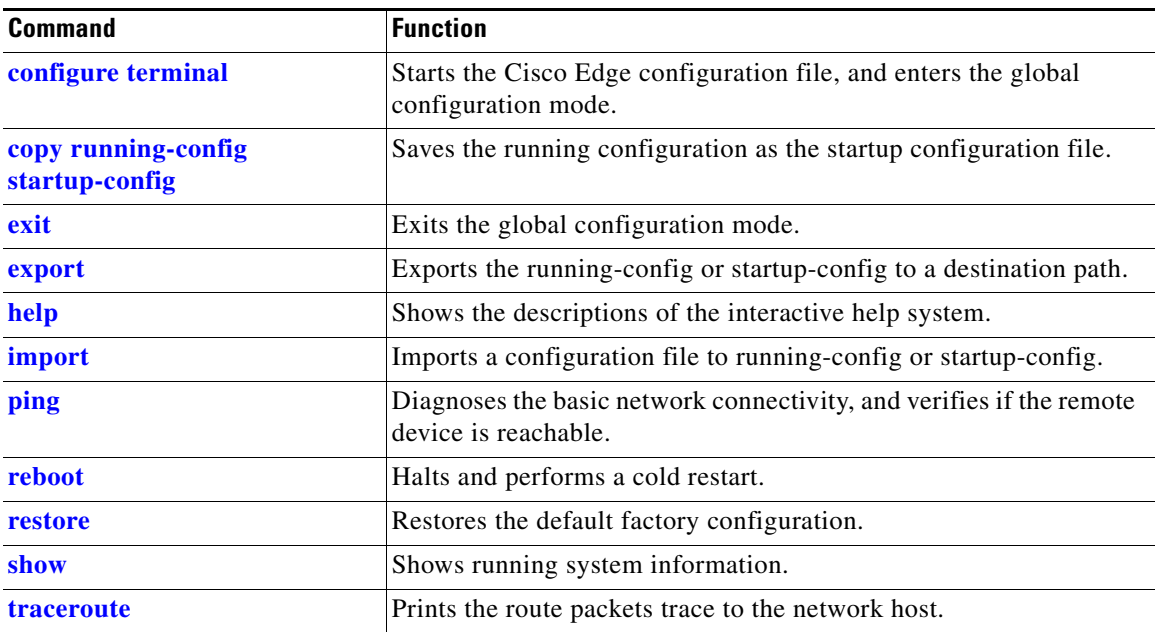

# <span id="page-10-0"></span>**configure terminal**

To enter the global configuration mode, use the **configure terminal** in the global configuration mode.

**configure terminal** 

**Command Modes** Global configuration

# <span id="page-11-0"></span>**copy running-config startup-config**

To save the running configuration as the startup configuration file, use the **copy running-config startup-config** command in the global configuration mode.

**copy running-config startup-config** 

**Command Modes** Global configuration

### <span id="page-12-0"></span>**export**

To export a configuration file to the USB storage or a local directory, use the **export-config** command in the global configuration mode.

**export startup-config to** *destination*

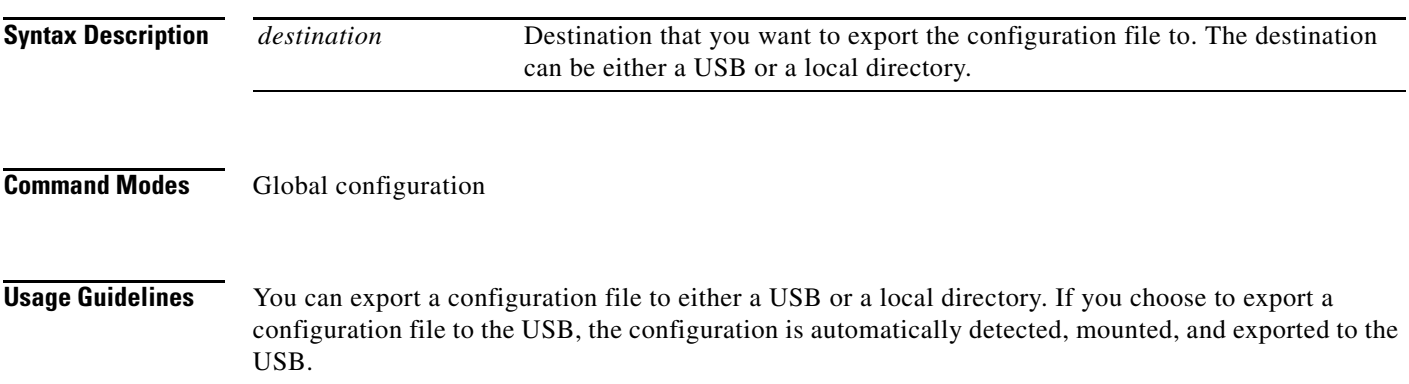

# <span id="page-13-0"></span>**import**

To import a configuration file from a USB or a local directory, use the **import-config** command in the global configuration mode.

**import startup-config from** *source*

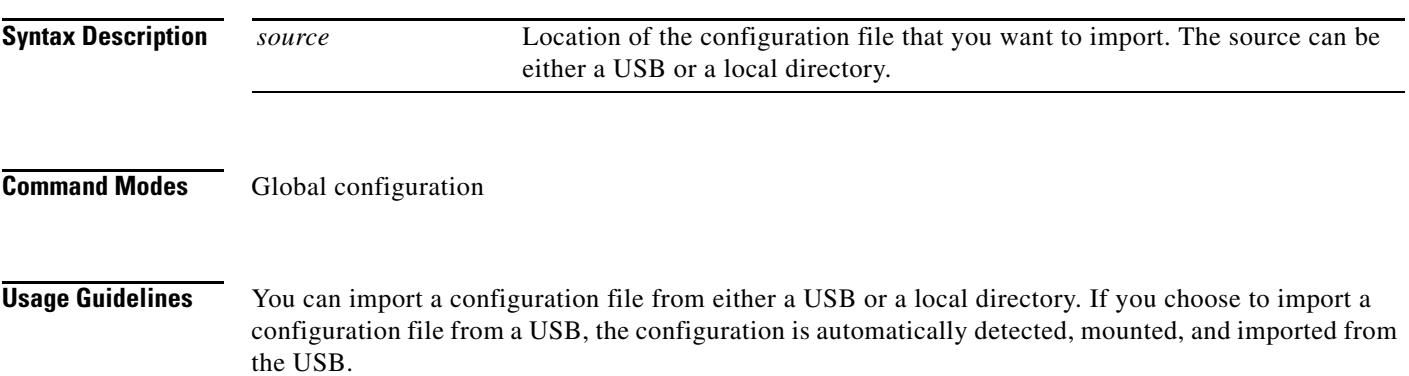

### <span id="page-14-0"></span>**reboot**

To halt and perform a cold restart, use the **reboot** command in the global configuration mode.

**reboot**

**Command Modes Global configuration** 

### <span id="page-15-0"></span>**restore**

To restore default factory configuration, use the **restore** command in the global configuration mode.

**restore factory-default**

**Command Modes** Global configuration mode

**The Contract of the Contract of the Contract of the Contract of the Contract of the Contract of the Contract of the Contract of the Contract of the Contract of the Contract of the Contract of the Contract of the Contract** 

### <span id="page-16-0"></span>**show**

To display running system information, use the **show** command in the global configuration mode.

**show**

**Command Modes** User configuration

Global configuration

### <span id="page-17-1"></span><span id="page-17-0"></span>**System Configuration Mode Commands**

This section contains system configuration mode commands. [Table 3-3](#page-17-1) describes the functions these commands perform.

| <b>Command</b>   | <b>Function</b>                                                                                                    |
|------------------|----------------------------------------------------------------------------------------------------|
| auto-login       | Enables or disables auto login to the system.                                                                                                    |
| bluetooth        | Enables or disables bluetooth on the device.                                                                                                    |
| clock            | Configures the time zone.                                                                                                    |
| display          | Configures the relation between HDMI and VGA when two<br>monitors are connected.                                                                                                    |
| do               | Executes user EXEC or privileged EXEC commands from the<br>global configuration mode or other configuration modes or<br>submodes.                                                           |
| exit             | Exits the system configuration mode.                                                                                                    |
| hdmi             | Configures HDMI resolution and rotation.                                                                                                    |
| hostname         | Configures the hostname of the device.                                                                                                    |
| interface        | Enters the Ethernet interface configuration mode to configure the<br>Gigabit Ethernet interface, or enters the WiFi AP interface<br>configuration mode to configure the wireless interface. |
| language support | Configures the language of the device.                                                                                                    |
| log              | Configures the log size.                                                                                                    |
| monitor          | Enables or disables HDMI or VGA.                                                                                                    |
| ntp              | Configures the NTP server that is used by the device.                                                                                                    |
| proxy-server     | Configures the proxy server.                                                                                                    |
| <b>ssh</b>       | Configures the SSH users.                                                                                                    |
| ssid             | Configures the SSID name and enters the SSID configuration mode<br>to configure the security settings for the access point.                                                                 |
| vga              | Configures VGA resolution and rotation.                                                                                                    |
| wifi-mode        | Sets the WiFi mode.                                                                                                    |

*Table 3-3 System Configuration Mode Commands*

# <span id="page-18-0"></span>**auto-login**

To configure the auto login of the system, use the **auto-login** command in the system configuration mode.

**auto-login** {**enable** | **disable**}

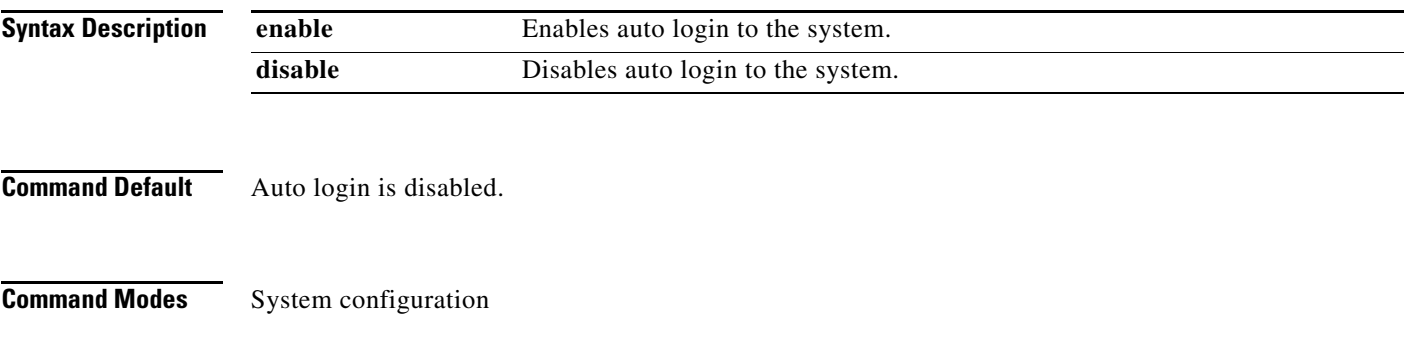

### <span id="page-19-0"></span>**bluetooth**

To enable or disable bluetooth on the Cisco Edge 340 Series device, use the **bluetooth** command in the system configuration mode.

**bluetooth** {**on** | **off**}

**Command Default** Bluetooth is on.

To set the time zone for display purposes, use the **clock** command in the system configuration mode.

**clock timezone** *timezone*

<span id="page-20-0"></span>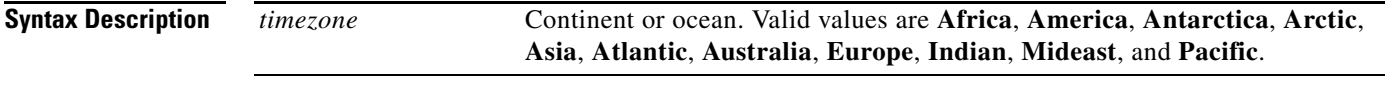

# <span id="page-21-0"></span>**display**

To configure the relation between two monitors, use the **display** command in the system configuration mode.

**display type** {**hdmi** | **vga**} **relation** *type* {**hdmi** | **vga**}

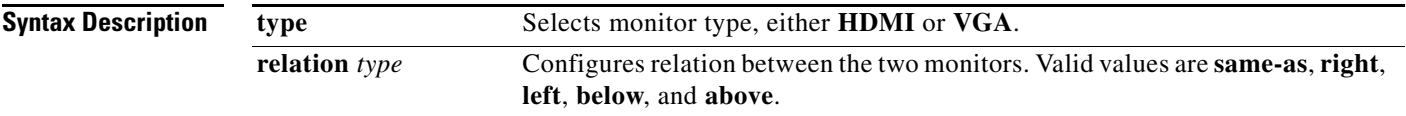

# <span id="page-22-0"></span>**do**

To execute user configuration or global configuration commands in the global configuration mode or other configuration modes, use the **do** command in any configuration mode.

**do** *command*

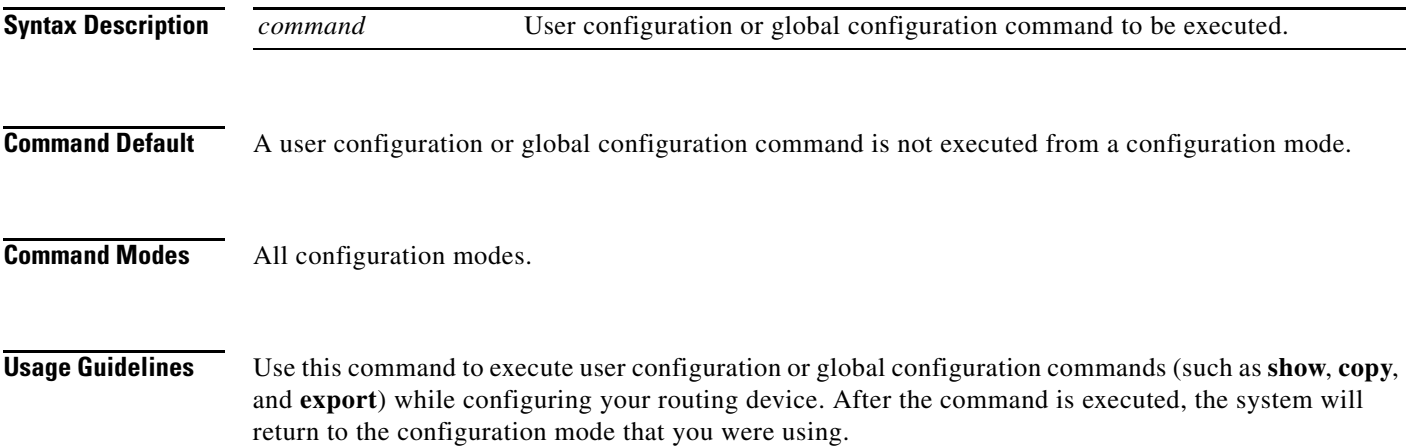

# <span id="page-23-0"></span>**hdmi**

To configure high-definition multimedia (HDMI) resolution or rotation, use the **hdmi** command in the system configuration mode.

**hdmi** {**resolution** *resolution\_value* | **rotation** *rotation\_value*}

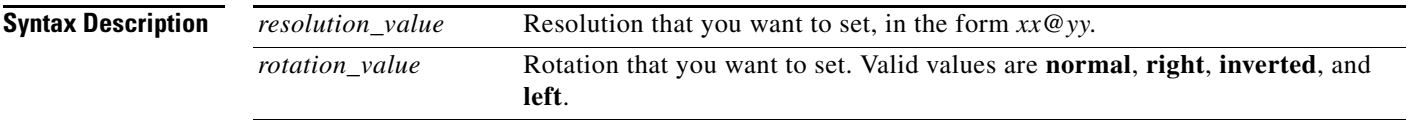

**The Contract of the Contract of the Contract of the Contract of the Contract of the Contract of the Contract of the Contract of the Contract of the Contract of the Contract of the Contract of the Contract of the Contract** 

### <span id="page-24-0"></span>**hostname**

To configure the hostname of the Cisco Edge 340 Series device, use the **hostname** command in the system configuration mode.

**hostname** *name*

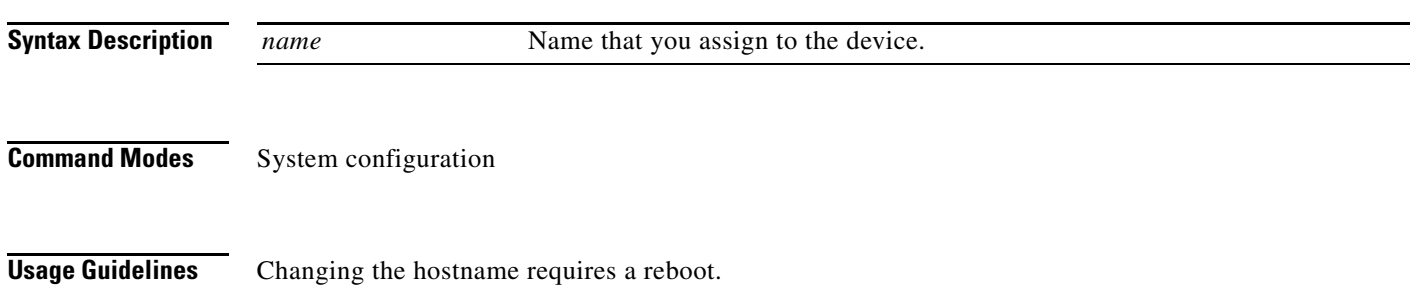

# <span id="page-25-0"></span>**interface**

To enter the Ethernet interface configuration mode to configure the Gigabit Ethernet interface, or to enter WiFi AP interface configuration mode to configure the wireless interface, use the **interface** command in the system configuration mode.

**interface** {**ethernet ge** | **wireless bvi1**}

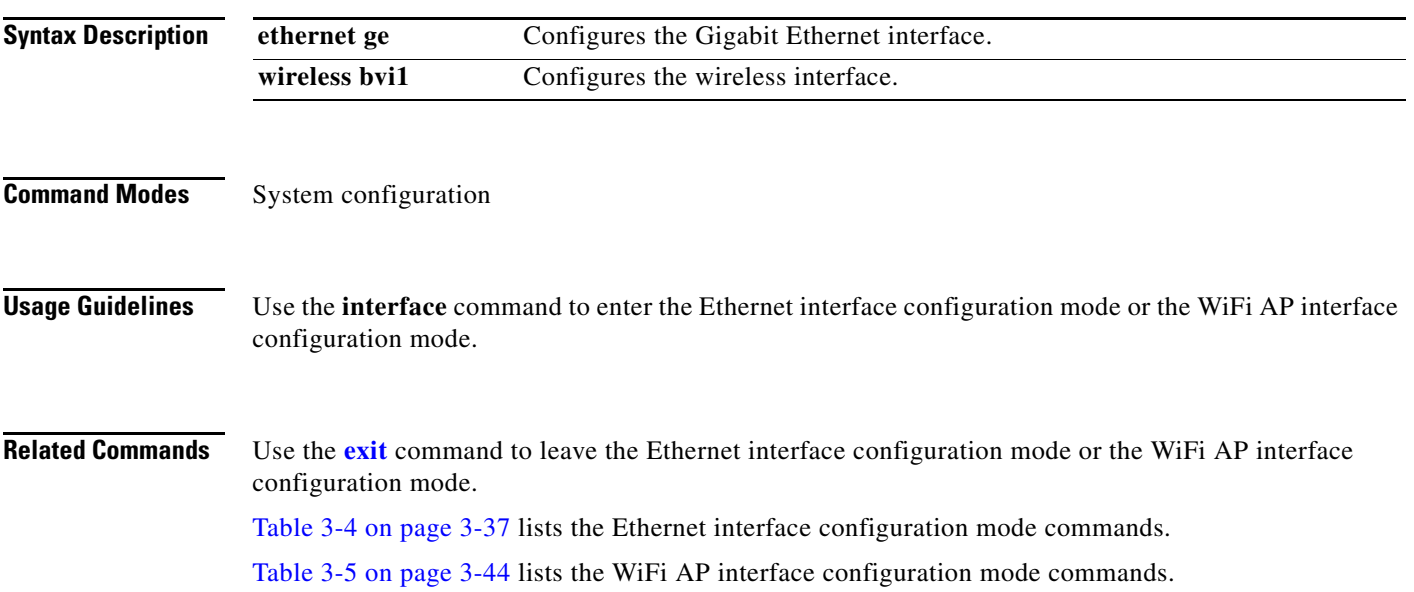

### <span id="page-26-0"></span>**language support**

To configure the device language, use the **language support** command in the system configuration mode.

**language support** *language\_value*

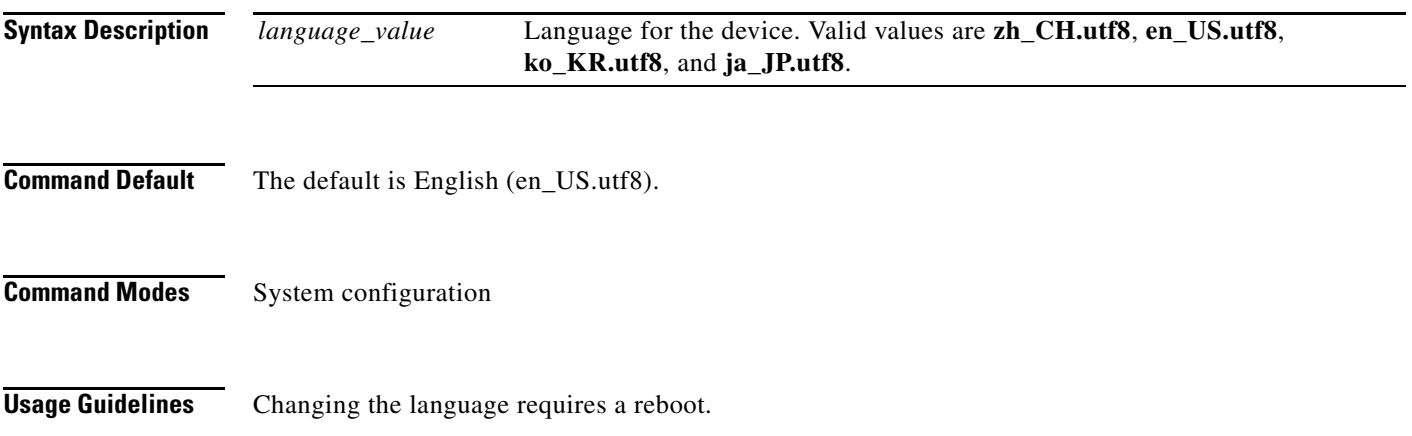

# <span id="page-27-0"></span>**log**

 **log**

**The Co** 

To set the log size, use the **log command** in the system configuration mode.

**log size** *value*

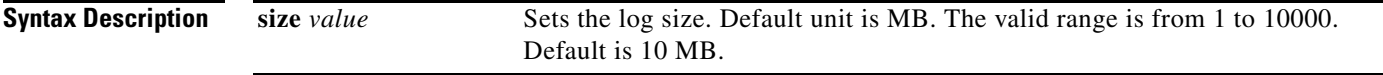

## <span id="page-28-0"></span>**monitor**

To enable or disable the monitor type of HDMI or VGA, use the **monitor** command in the system configuration mode.

**monitor type** {**hdmi** | **vga**} {**on** | **off**}

**Syntax Description**

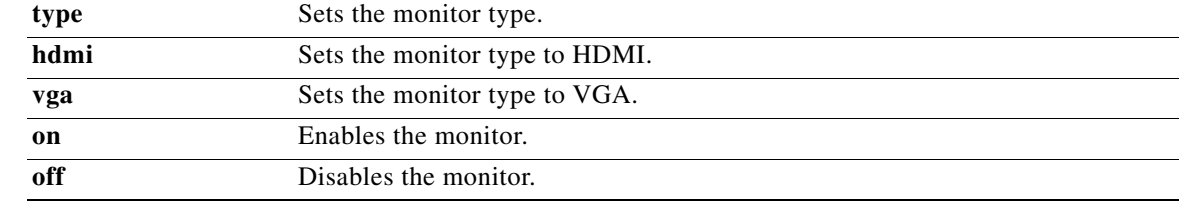

#### **no**

**In the Second** 

 **no**

To remove the configuration for a command or set the command to default, use the **no** command in the system configuration mode.

**no**

### <span id="page-30-0"></span>**ntp**

To configure the Network Time Protocol (NTP) server that is used by the Cisco Edge 340 Series device, use the **ntp** command in the system configuration mode.

**ntp** {**refresh** {**on** | **off**} | **server** *ip\_address*}

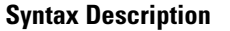

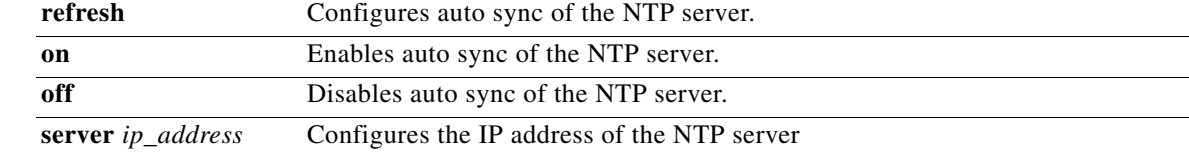

**Command Modes** System configuration

a ka

#### <span id="page-31-0"></span>**proxy-server**

To configure the proxy server, use the **proxy-server** command in the system configuration mode.

**proxy-server** *server* [*type*] [**port** *port\_number*]

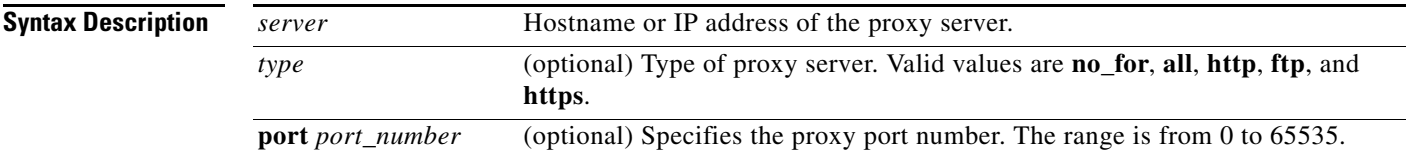

## <span id="page-32-0"></span>**ssh**

To configure a Secure Shell (SSH) user, use the **ssh** command in the system configuration mode.

**ssh** {**add** *user* | **delete** *user*}

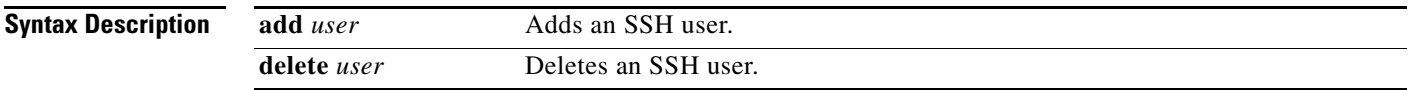

**Command Modes** System configuration

**OL-31688-01**

# <span id="page-33-0"></span>**ssid**

To set the Service Set Identifier (SSID) name and enter the SSID configuration mode to configure the security settings for the access point of the device, use the **ssid** command in the system configuration mode.

**ssid** *ssid* 

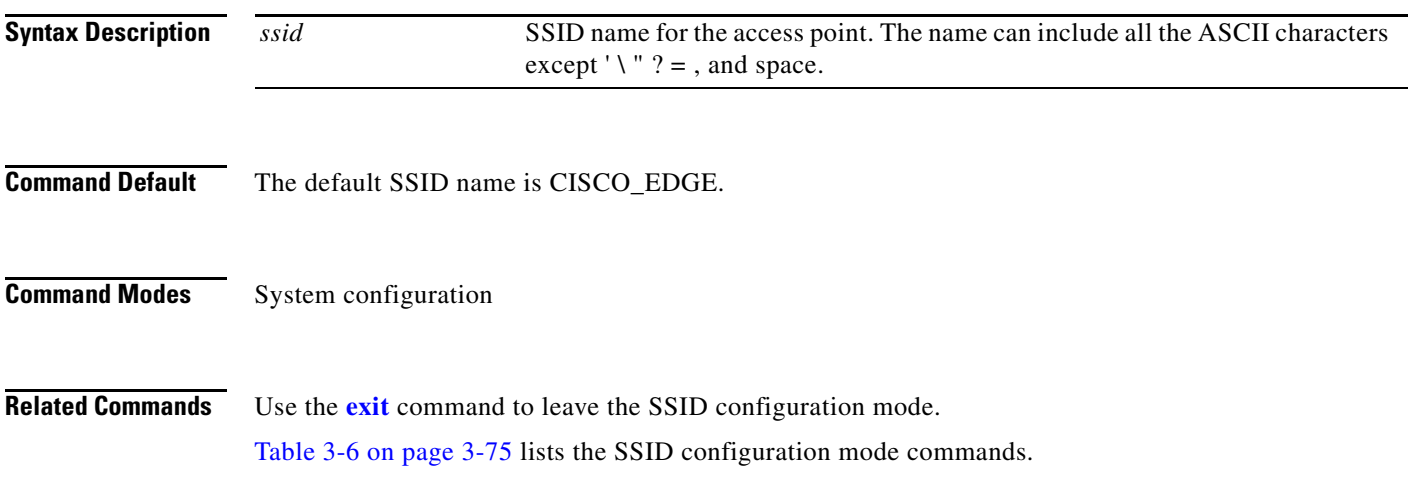

#### <span id="page-34-0"></span>**vga**

To configure the Video Graphics Array (VGA) resolution or rotation, use the **vga** command in the system configuration mode.

**vga** {**resolution** *resolution* | **rotation** *rotation***}**

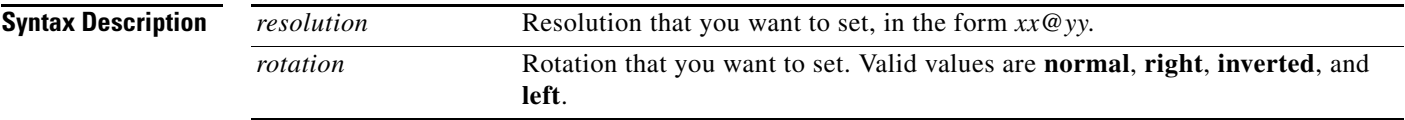

### <span id="page-35-0"></span>**wifi-mode**

To set the WiFi mode of the Cisco Edge 340 Series device, use the **wifi-mode** command in the global configuration mode.

**wifi-mode {WiFiAP | WiFiSta | NonWiFi}**

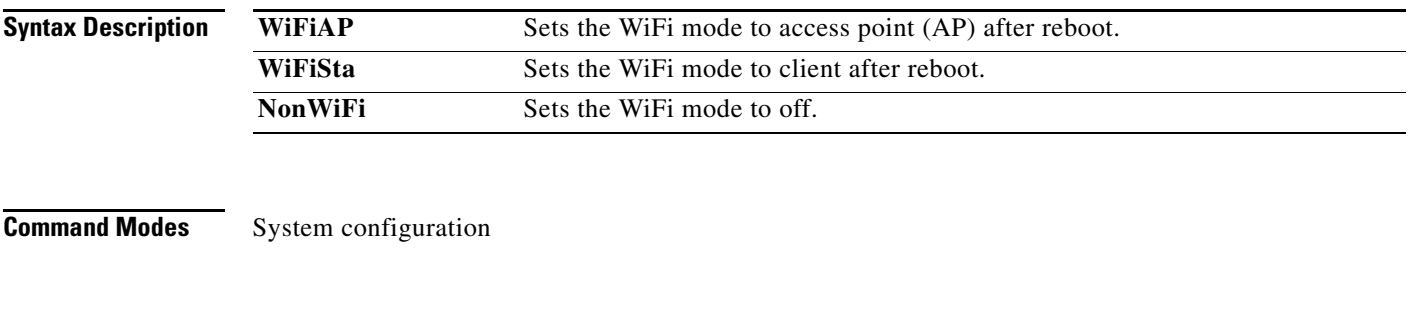

**Usage Guidelines** If you choose the AP mode, the Cisco Edge 340 Series device will work in the AP mode immediately, and only the commands that are specific to the AP mode are visible. If you choose the client mode, the Cisco Edge 340 series device will work in the client mode immediately, and only the commands that are specific to the client mode are visible.
**The College** 

#### <span id="page-36-0"></span>**Ethernet Interface Configuration Mode Commands**

This section contains Ethernet interface configuration mode commands. [Table 3-4](#page-36-0) describes the functions these commands perform.

*Table 3-4 Ethernet Interface Configuration Mode Commands*

| <b>Command</b>       | <b>Function</b>                                                                                                    |  |  |
|----------------------|----------------------------------------------------------------------------------------------------|--|--|
| do                   | Executes user configuration or global configuration commands<br>from the global configuration mode or other configuration modes. |  |  |
| duplex               | Configures the duplex mode for the Gigabit Ethernet (GE) interface.                                                              |  |  |
| exit                 | Exits the Ethernet interface configuration mode.                                                                                 |  |  |
| ip address           | Configures the IP address of an interface.                                                                                       |  |  |
| ip default-gateway   | Configures the default gateway.                                                                                                  |  |  |
| ipv6 address         | Configures the IPv6 address of an interface.                                                                                     |  |  |
| ipv6 default-gateway | Configures the IPv6 default gateway.                                                                                             |  |  |
| speed                | Configures the speed for the GE interface.                                                                                       |  |  |

# <span id="page-37-0"></span>**duplex**

To configure the duplex mode for the Gigabit Ethernet (GE) interface, use the **duplex** command in the Ethernet interface configuration mode.

**duplex {auto** | **half** | **full**}

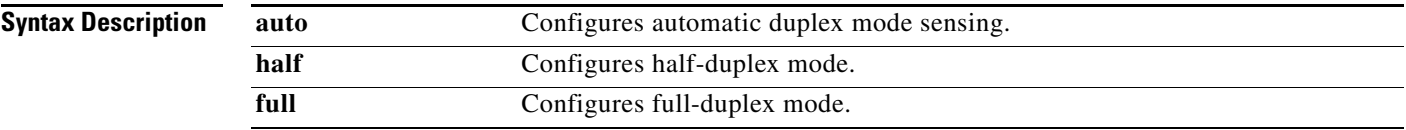

**Defaults** The default is automatic duplex mode sensing.

# <span id="page-38-0"></span>**ip address**

To set the IP address for an interface, use the **ip address** command in the Ethernet interface configuration mode.

**ip address** {*dhcp* | *ip\_address*}

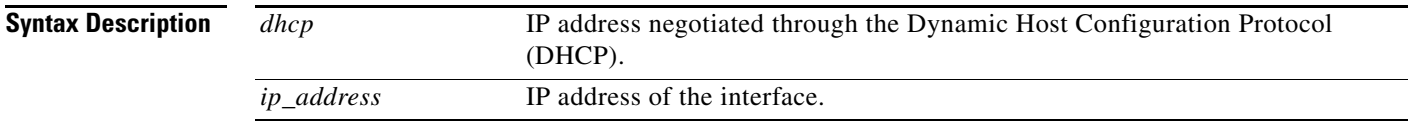

**Command Default** The default is dhcp.

# <span id="page-39-0"></span>**ipv6 address**

To set the IPv6 address for an interface, use the **ipv6 address** command in the Ethernet interface configuration mode.

**ipv6 address** {*dhcp* | *ipv6\_address*}

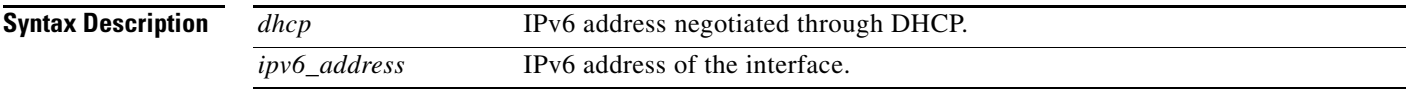

**Command Default** The default is dhcp.

#### <span id="page-40-0"></span>**ip default-gateway**

To specify the default gateway for the Cisco Edge 340 Series device, use the **ip default-gateway** command in the Ethernet interface configuration mode.

**ip default-gateway** *ip\_address*

**Syntax Description** *ip\_address* IP address of the default gateway.

#### <span id="page-41-0"></span>**ipv6 default-gateway**

To specify the IPv6 default gateway for the Cisco Edge 340 Series device, use the **ipv6 default-gateway** command in the Ethernet interface configuration mode.

**ipv6 default-gateway** *ipv6\_address*

**Syntax Description** *ip\_address* IPv6 address of the default gateway.

#### <span id="page-42-0"></span>**speed**

To configure the speed for an interface, use the **speed** command in the Ethernet configuration mode.

**speed** {**auto** | **10** | **100** | **1000**}

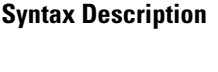

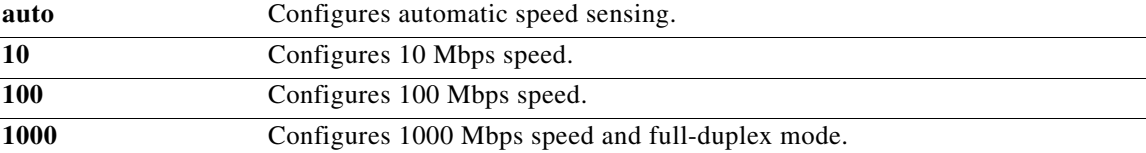

**Command Default** The default is auto.

#### <span id="page-43-0"></span>**WiFi AP Interface Configuration Mode Commands**

This section contains WiFi AP interface configuration mode commands. [Table 3-5](#page-43-0) describes the functions these commands perform.

| <b>Command</b>         | <b>Function</b>                                                                                                    |  |  |  |
|------------------------|----------------------------------------------------------------------------------------------------|--|--|--|
| aggregation-msdu       | Enables or disables aggregation MAC Service Data Unit (MSDU).                                                                                                    |  |  |  |
| ap-isolation           | Configures wireless separation for clients that are connected to the<br>same SSID.                                                                                        |  |  |  |
| apsd                   | Configures Wi-Fi Multimedia (WMM) power save mode for an<br>access point.                                                                                                 |  |  |  |
| auto-block             | Enables or disables auto block.                                                                                                    |  |  |  |
| <b>ba-decline</b>      | Enables or disables to decline a ba request.                                                                                                    |  |  |  |
| <b>beacon-interval</b> | Configures the beacon interval for an access point.                                                                                                    |  |  |  |
| bg-protection          | Configures the CTS-to-self protection for an access point.                                                                                                    |  |  |  |
| channel bandwidth      | Configures the channel width when the access point functions in the<br>802.11n mode or the 802.11n mixed mode.                                                            |  |  |  |
| channel number         | Configures the channel number (which sets the frequency) for an<br>access point.                                                                                          |  |  |  |
| data-beacon-rate       | Configures the Delivery Traffic Indication Message (DTIM)<br>interval for an access point.                                                                                |  |  |  |
| do                     | Executes user configuration or global configuration commands<br>from the global configuration mode or other configuration modes.                                          |  |  |  |
| exit                   | Exits the WiFi AP interface configuration mode.                                                                                                    |  |  |  |
| extension channel      | Configures the control-side band that is used for the extension or<br>secondary channel when the access point functions in the 802.11n<br>mode or the 802.11n mixed mode. |  |  |  |
| frag-threshold         | Configures the frag threshold.                                                                                                    |  |  |  |
| guard-interval         | Configures the period between packets when an access point<br>functions in the 802.11n mode or the 802.11n mixed mode.                                                    |  |  |  |
| igmp-snoop             | Enables or disables Internet Group Management Protocol (IGMP)<br>snooping.                                                                                                |  |  |  |
| mcs                    | Configures the high throughput Modulation and Coding Schemes<br>(MCS) rate when the access point functions in 802.11n mode or<br>802.11n mixed mode.                      |  |  |  |
| multicast-mcs          | Configures the high throughput MCS rate on multicast frames.                                                                                                    |  |  |  |
| multicast-phy-mode     | Configures PHY mode on multicast frames.                                                                                                    |  |  |  |
| operating-mode         | Configures greenfield or mixed mode when the access point<br>functions in the 802.11n mode.                                                                               |  |  |  |
| packet aggregation     | Configures Aggregate MAC Service Data Unit (A-MSDU) packet<br>aggregation when an access point functions in the 802.11n mode or<br>the 802.11n mixed mode.                |  |  |  |

*Table 3-5 WiFi AP Interface Configuration Mode Commands*

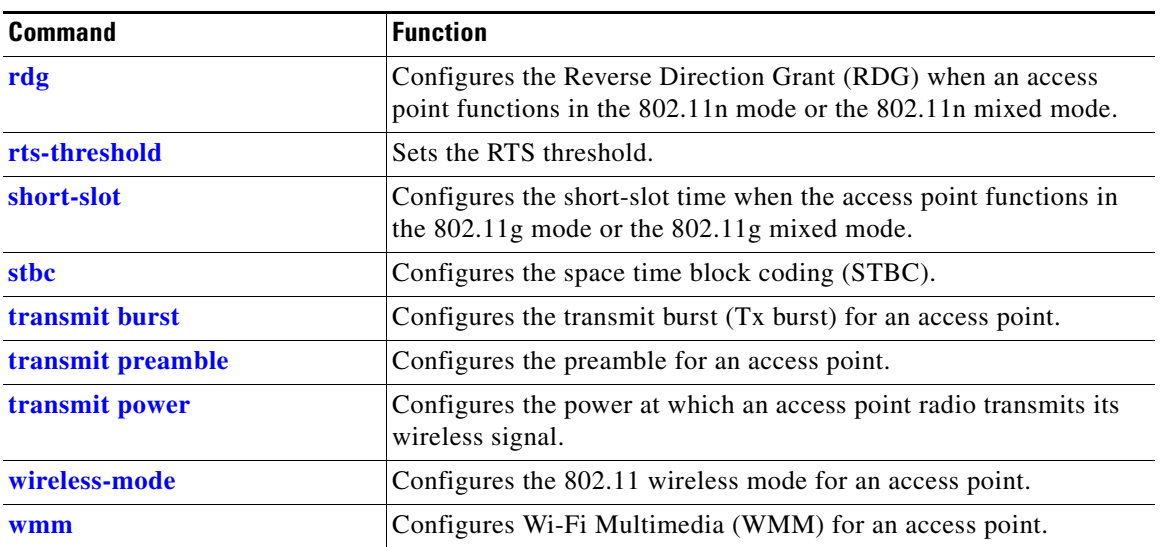

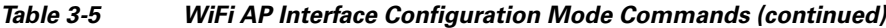

# <span id="page-45-0"></span>**aggregation-msdu**

To enable or disable MAC Service Data Unit (MSDU) aggregation, use the **aggregation-msdu** command in the WiFi AP interface configuration mode.

**aggregation-msdu {on | off}**

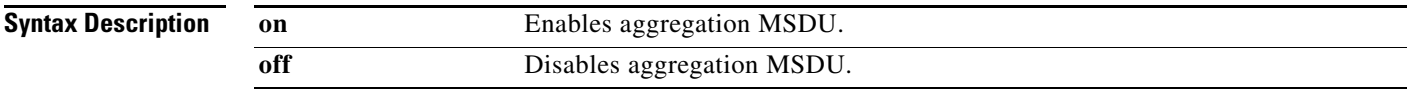

**Command Modes** WiFi AP interface configuration

#### <span id="page-46-0"></span>**ap-isolation**

To configure wireless separation for clients that are connected to the same Service Set Identifier (SSID), use the **ap-isolation** command in the WiFi AP interface configuration mode.

**ap-isolation** {**on** | **off**}

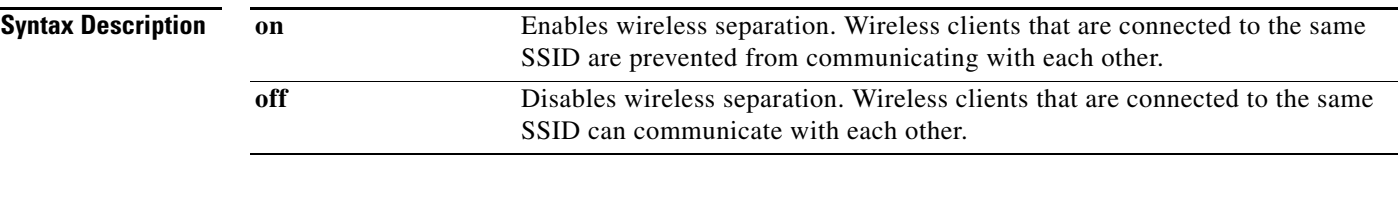

**Command Default** Wireless separation is disabled.

**Related Commands** WiFi AP interface configuration

**College** 

# <span id="page-47-0"></span>**apsd**

To configure Wi-Fi Multimedia (WMM) power save mode for an access point, use the **apsd** command in the WiFi AP interface configuration mode.

**apsd** {**on** | **off**}

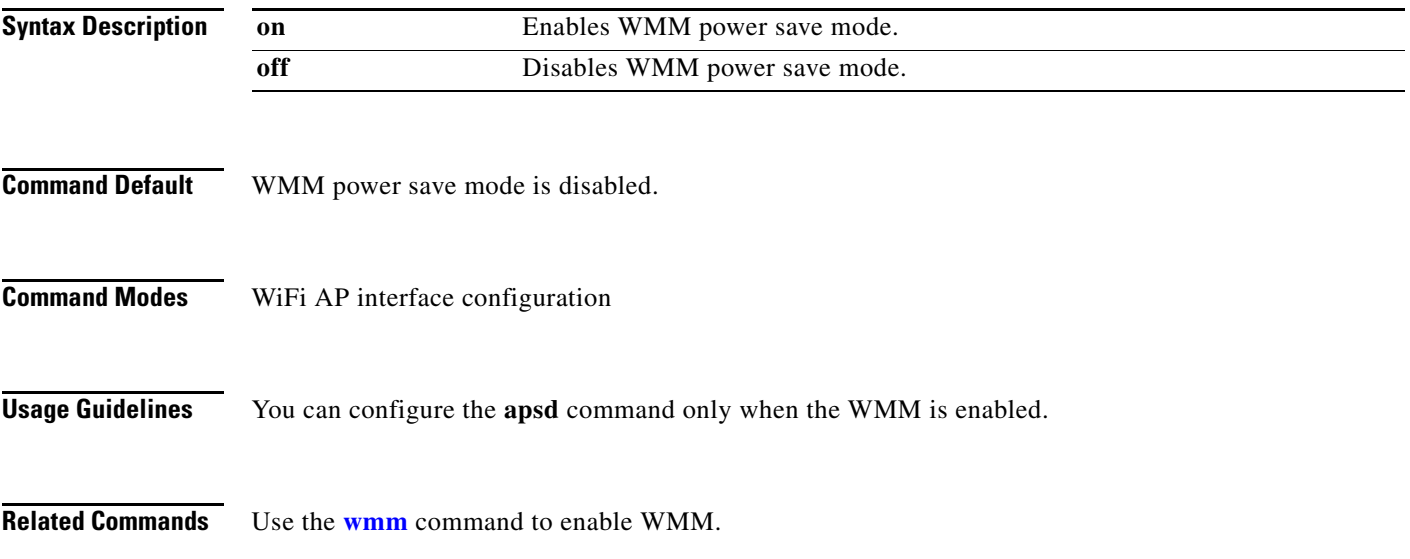

#### <span id="page-48-0"></span>**auto-block**

To configure auto block, use the **auto-block** command in the WiFi AP interface configuration mode.

**auto-block {on | off}**

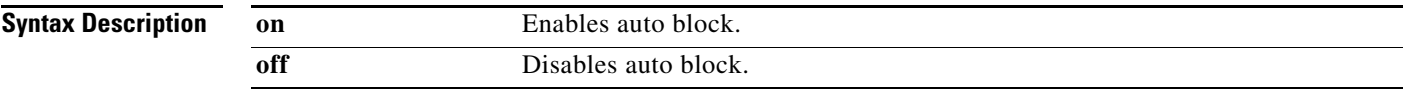

**Related Commands** WiFi AP interface configuration

## <span id="page-49-0"></span>**ba-decline**

To enable or disable the task of declining a BA request, use the **ba-decline** command in the WiFi AP interface configuration mode.

**ba-decline** {**on** | **off**}

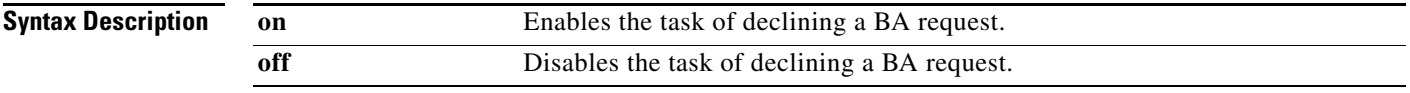

**Command Modes** WiFi AP interface configuration

# <span id="page-50-0"></span>**beacon-interval**

To configure the beacon interval for an access point, use the **beacon-interval** command in the WiFi AP interface configuration mode.

**beacon-interval** *interval*

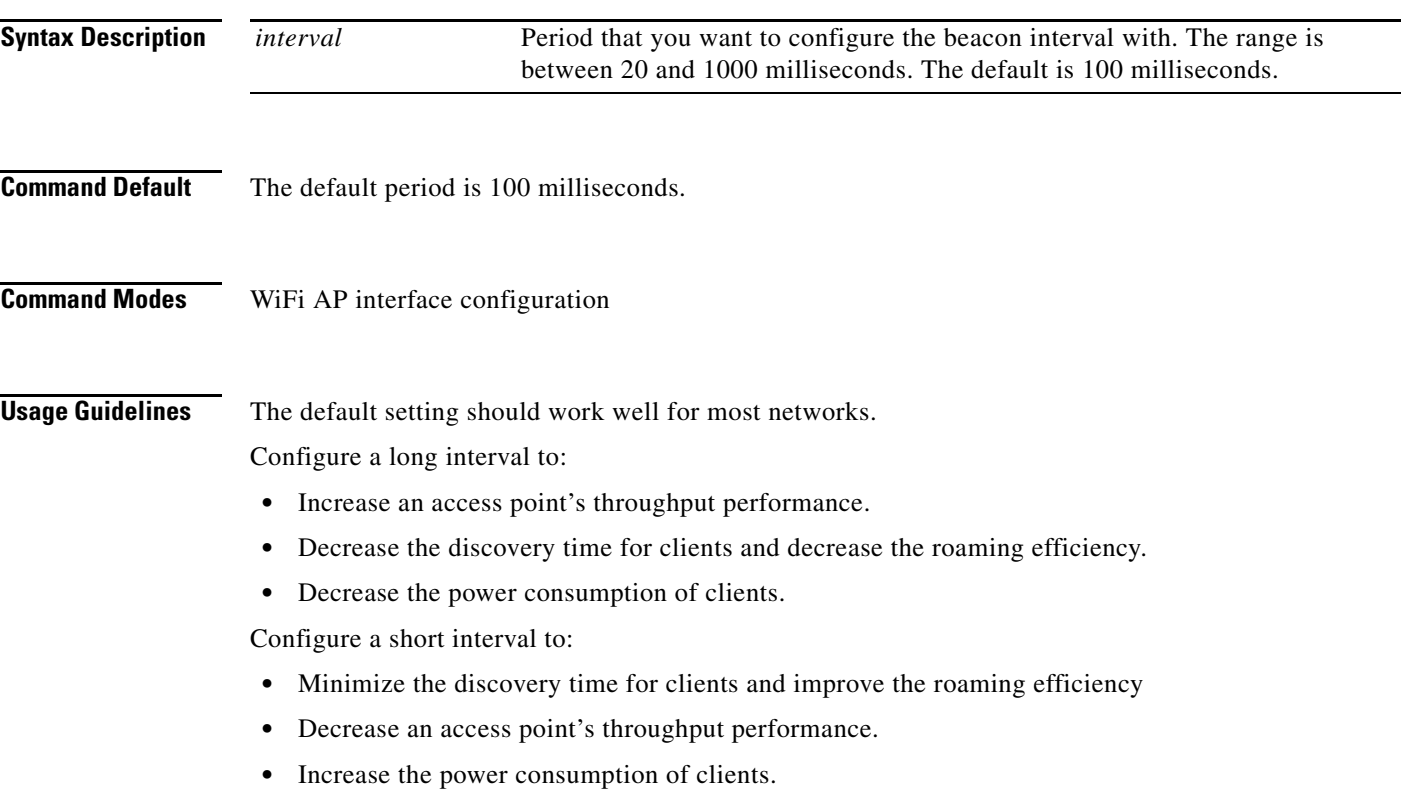

# <span id="page-51-0"></span>**bg-protection**

To configure CTS-to-self protection for an access point, use the **bg-protection** command in the WiFi AP interface configuration mode.

**bg-protection** {**auto** | **on** | **off**}

э.

**Note** This command applies to the 802.11b/g mixed mode, 802.11n/g mixed mode, and 802.11b/g/n mixed mode.

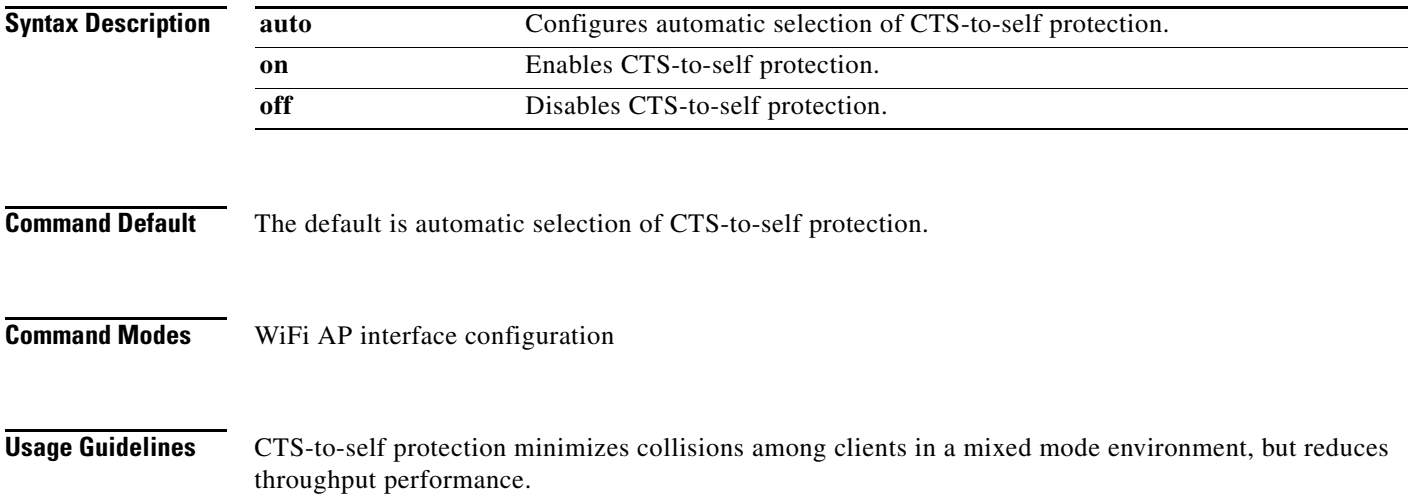

# <span id="page-52-0"></span>**channel bandwidth**

To configure the channel width in a scenario there an access point functions in the 802.11n mode, use the **channel bandwidth** command in the WiFi AP interface configuration mode.

**channel bandwidth** {**20** | **20/40**}

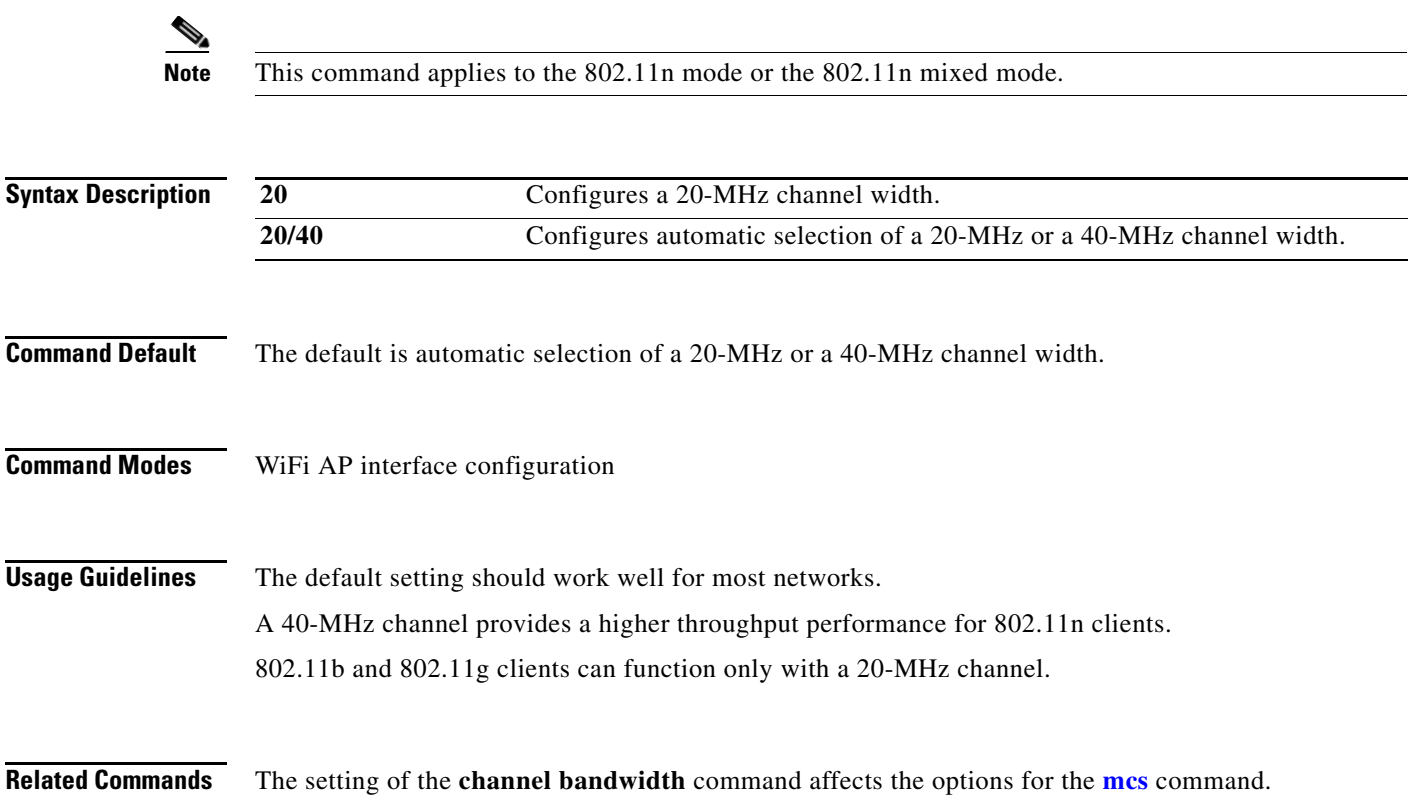

# <span id="page-53-0"></span>**channel number**

To configure a channel number, which sets the frequency for an access point, use the **channel number** command in the WiFi AP interface configuration mode.

**channel number** {**auto** | *number*}

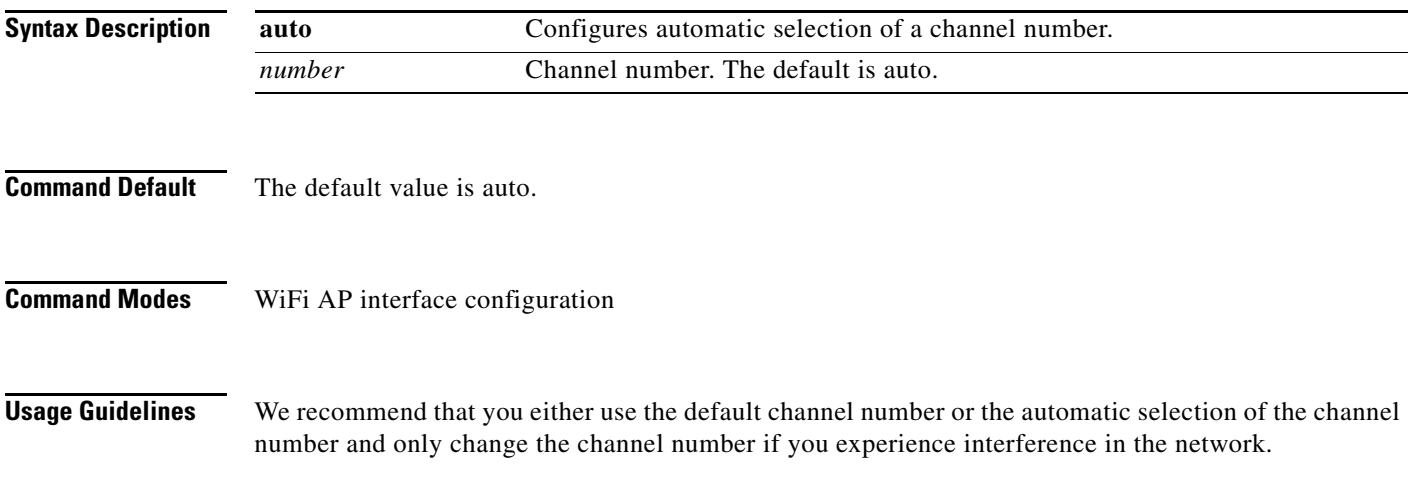

**The College** 

#### <span id="page-54-0"></span>**data-beacon-rate**

To configure the Delivery Traffic Indication Message (DTIM) interval for an access point, use the **data-beacon-rate** command in the WiFi AP interface configuration.

**data-beacon-rate** *rate*

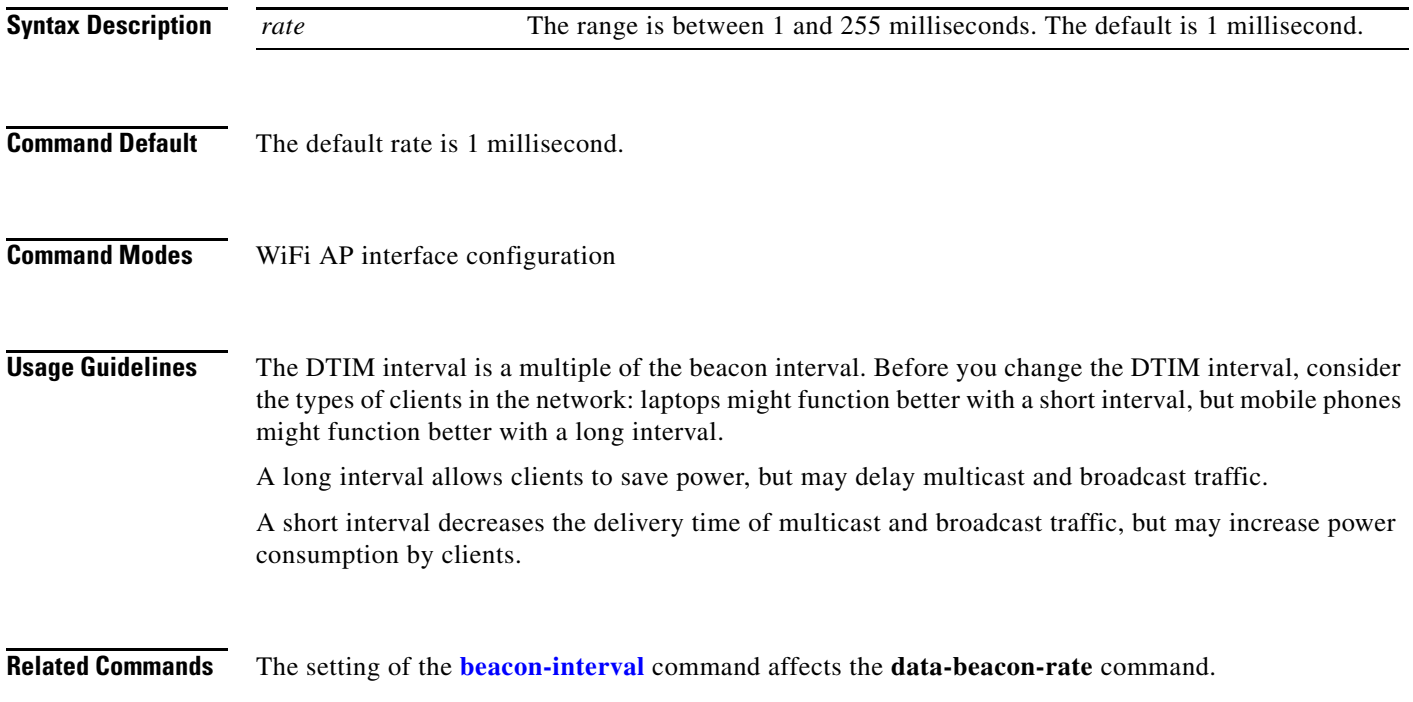

# <span id="page-55-0"></span>**extension channel**

To configure the control sideband that is used for the extension or secondary channel when an access point functions in the 802.11n mode, use the **extension channel** command in the WiFi AP interface configuration mode.

#### **extension channel** {**upper** | **lower**}

⋟

**Note** This command applies to the 802.11n mode or the 802.11n mixed mode.

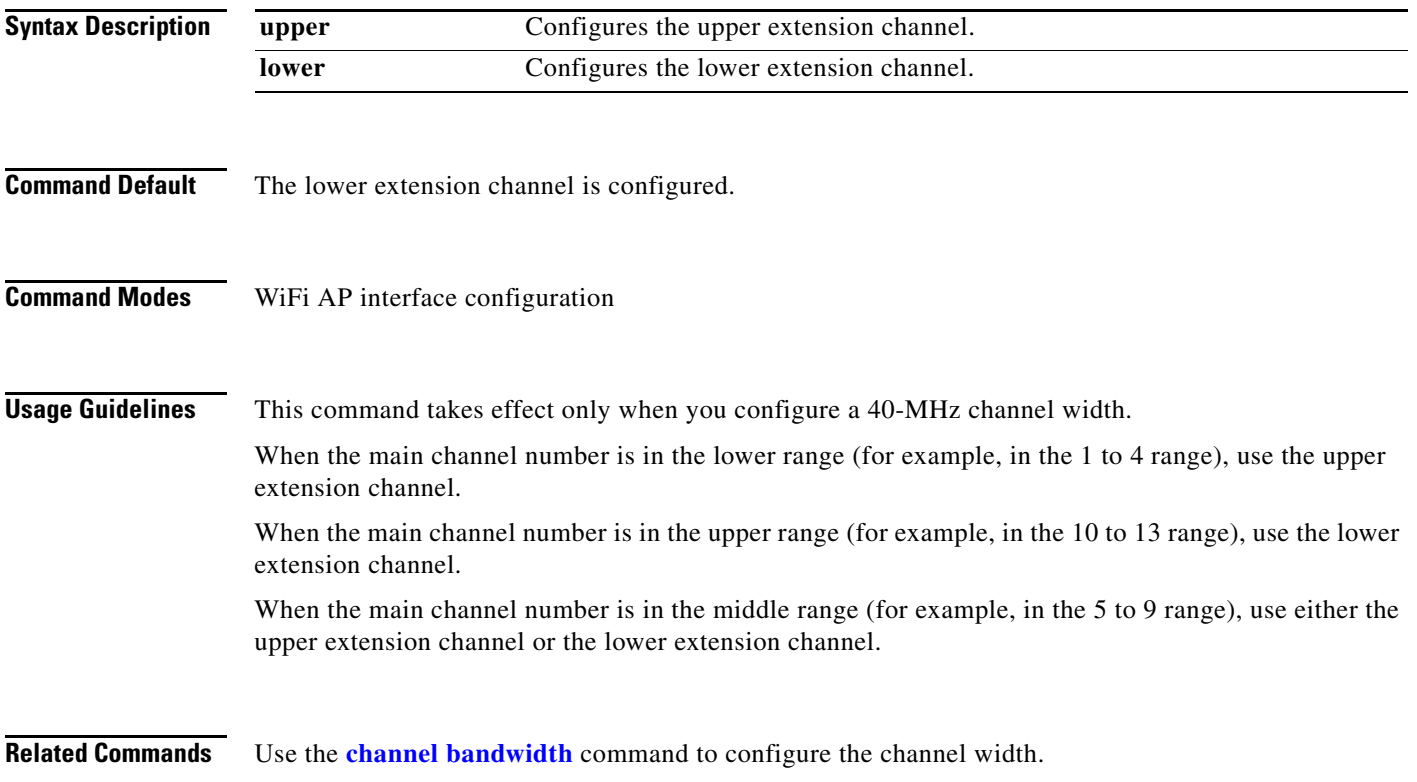

Use the **[channel number](#page-53-0)** command to configure the main channel number.

# <span id="page-56-0"></span>**frag-threshold**

To configure the Frag threshold, use the **frag-threshold** command in the WiFi AP interface configuration mode.

**frag-threshold** *value*

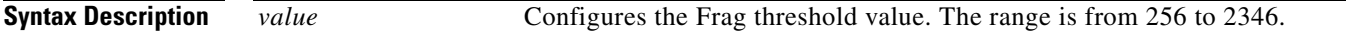

**Command Modes** WiFi AP interface configuration

# <span id="page-57-0"></span>**guard-interval**

To configure the guard interval period between packets when the access point functions in the 802.11n mode, use the **guard-interval** command in the WiFi AP interface configuration mode.

**guard-interval** {**400** | **800**}

⋗

**Note** This command applies to the 802.11n mode or the 802.11n mixed mode.

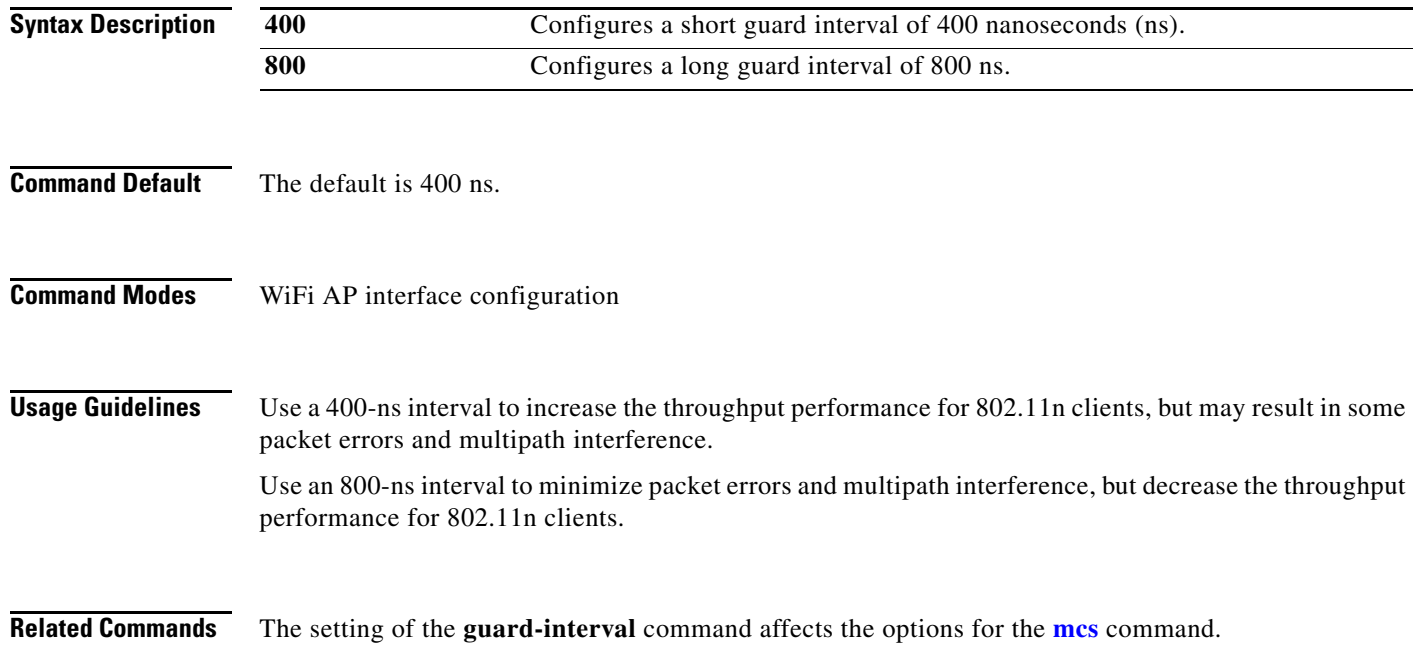

a ka

# <span id="page-58-0"></span>**igmp-snoop**

To enable or disable Internet Group Management Protocol (IGMP) snooping on a wireless interface, use the **igmp-snoop** command in the WiFi AP interface configuration mode.

**igmp-snoop** {**on** | **off**}

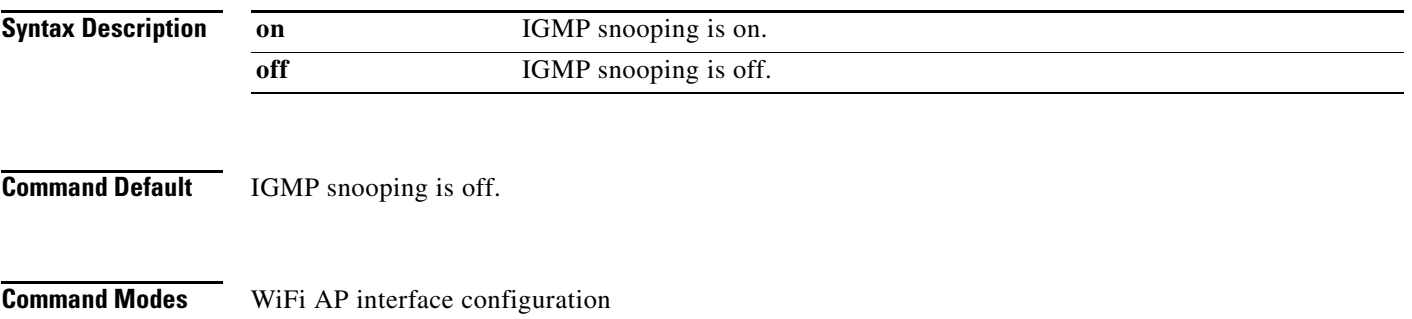

#### <span id="page-59-0"></span>**mcs**

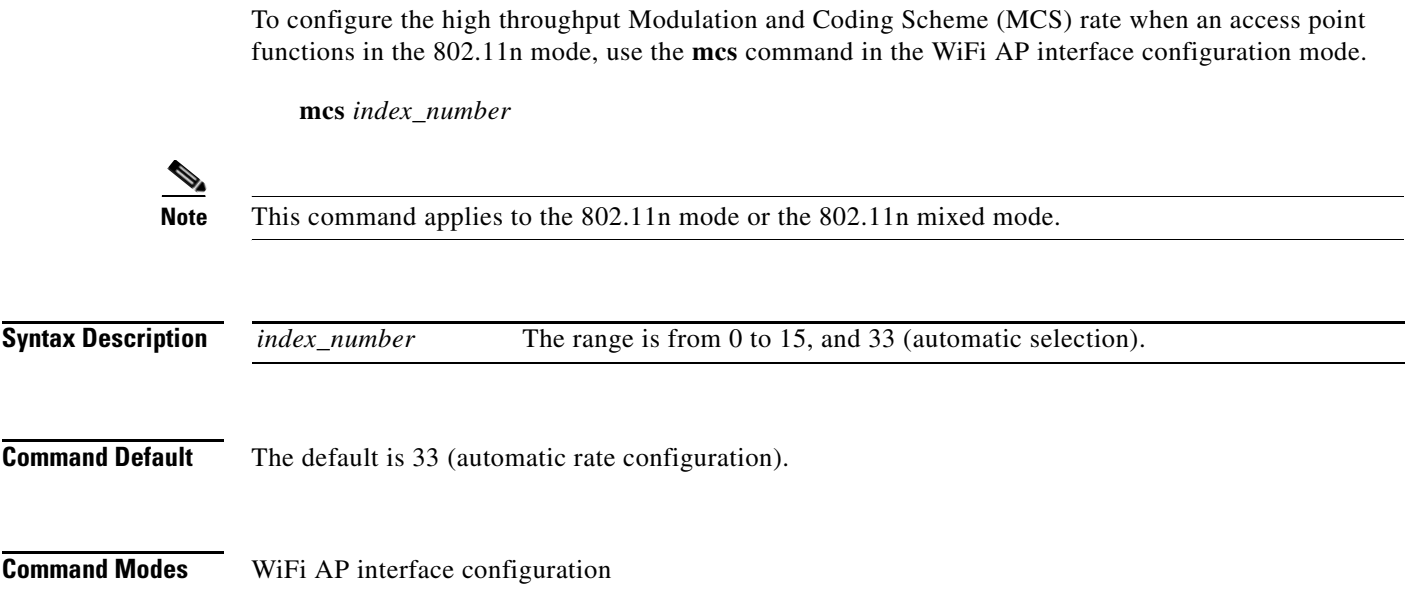

**Usage Guidelines** This table shows the MCS index numbers with their potential data rates in Mbps based on MCS, guard interval, and channel width.

| Index<br><b>Number</b>  | <b>Guard Interval of 800 nanoseconds</b>                |       | <b>Guard Interval of 400 nanoseconds</b>  |                      |  |
|-------------------------|---------------------------------------------------------|-------|-------------------------------------------|----------------------|--|
|                         | <b>20-MHz Channel Width</b>                             |       | 40-MHz Channel Width 20-MHz Channel Width | 40-MHz Channel Width |  |
| $\bf{0}$                | 6.5                                                     | 13.5  | 72/9                                      | 15                   |  |
| 1                       | 13                                                      | 27    | 14 4/9                                    | 30                   |  |
| $\overline{2}$          | 19.5                                                    | 40.5  | 21 2/3                                    | 45                   |  |
| $\mathbf{3}$            | 26                                                      | 54    | 28 8/9                                    | 60                   |  |
| $\overline{\mathbf{4}}$ | 39                                                      | 81    | 43 1/3                                    | 90                   |  |
| $\sqrt{5}$              | 52                                                      | 109   | 57 5/9                                    | 120                  |  |
| 6                       | 58.5                                                    | 121.5 | 65                                        | 135                  |  |
| 11                      | 52                                                      | 108   | 57 7/9                                    | 120                  |  |
| 12                      | 78                                                      | 162   | 86 2/3                                    | 180                  |  |
| 13                      | 104                                                     | 216   | 115 5/9                                   | 240                  |  |
| 14                      | 117                                                     | 243   | 130                                       | 270                  |  |
| 15                      | 130                                                     | 270   | 144 4/9                                   | 300                  |  |
| 33                      | Configures automatic selection of the MCS index number. |       |                                           |                      |  |

We recommend that you use automatic selection of the MCS index number. Change the MCS index to a fixed number only if the Received Signal Strength Indication (RSSI) for the clients in the network can support the selected MCS index number.

**Related Commands** The setting of the **[channel bandwidth](#page-52-0)** command affects the options for the **mcs** command. The setting of the **[guard-interval](#page-57-0)** command affects the options for the **mcs** command.

# <span id="page-61-0"></span>**multicast-mcs**

To configure the high throughput Modulation and Coding Scheme (MCS) rate on multicast frames when an access point functions in the 802.11n mode, use the **multicast-mcs** command in the WiFi AP interface configuration mode.

**multicast-mcs** *index\_number*

S.

**Note** This command applies to the 802.11n mode or the 802.11n mixed mode.

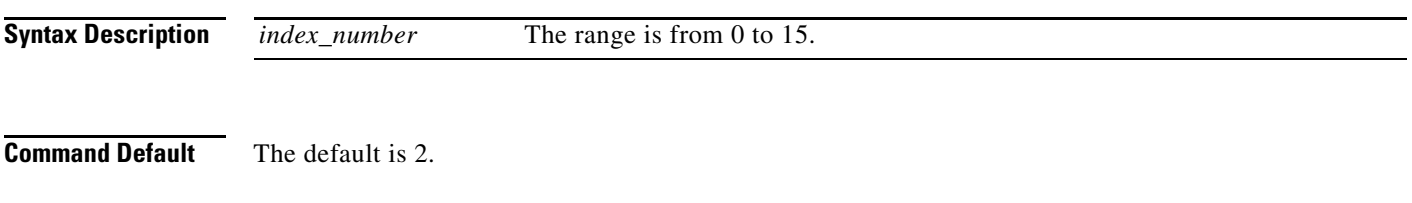

**Usage Guidelines** This table shows the MCS index numbers with their potential data rates in Mbps based on MCS, guard interval, and channel width.

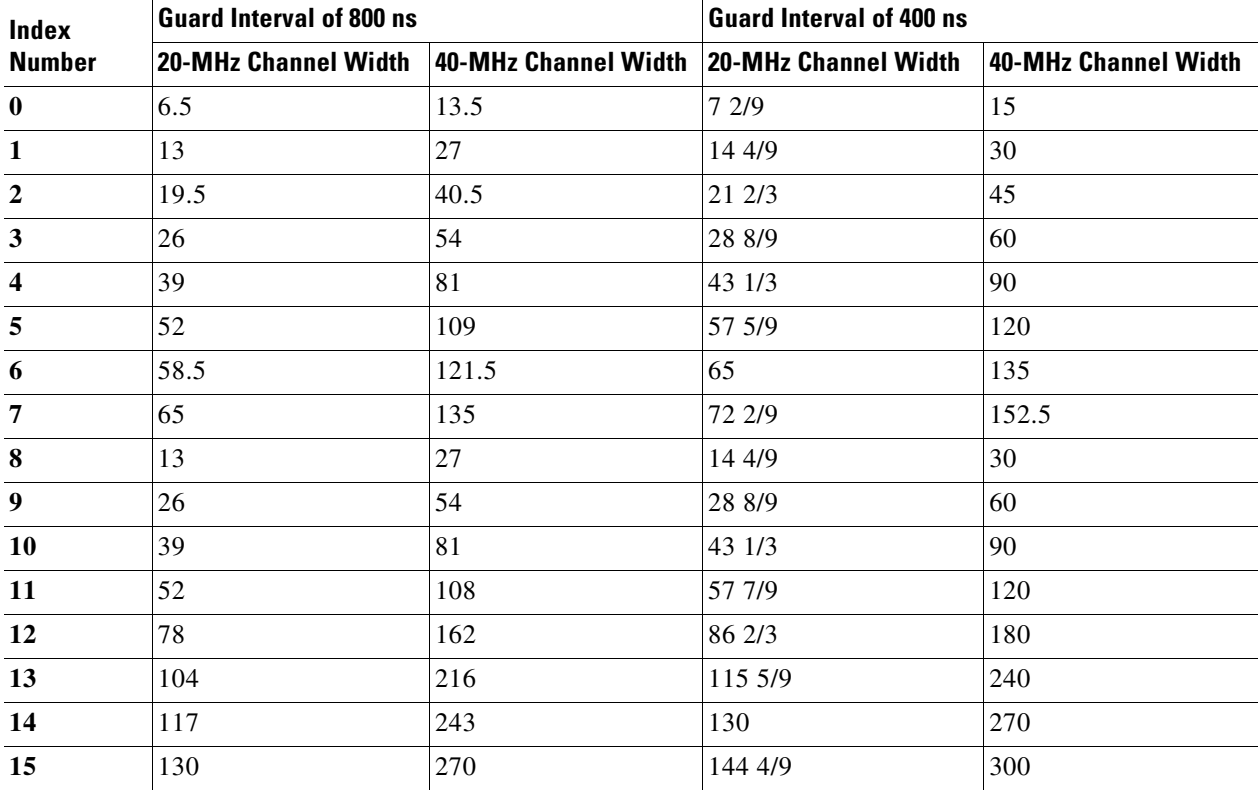

#### <span id="page-62-0"></span>**multicast-phy-mode**

To configure the PHY mode on multicast frames when an access point functions in the 802.11n mode, use the **multicast-phy-mode** command in the WiFi AP interface configuration mode.

**multicast-phy-mode** {**0** | **1** | **2** | **3**}

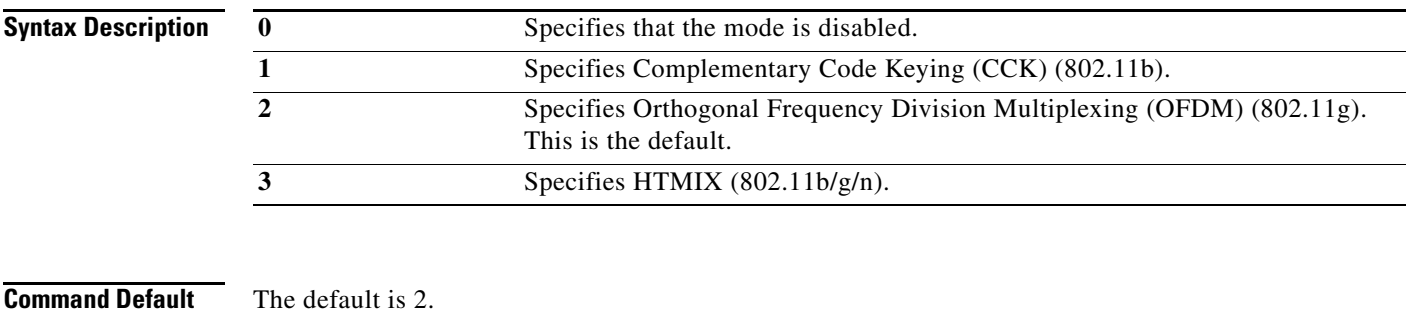

#### **Command Modes** WiFi AP interface configuration

# <span id="page-63-0"></span>**operating-mode**

To configure greenfield mode or the mixed mode when an access point functions in the 802.11n mode, use the **operating-mode** command in the WiFi AP interface configuration mode.

**operating-mode** {**greenfield** | **mixed**}

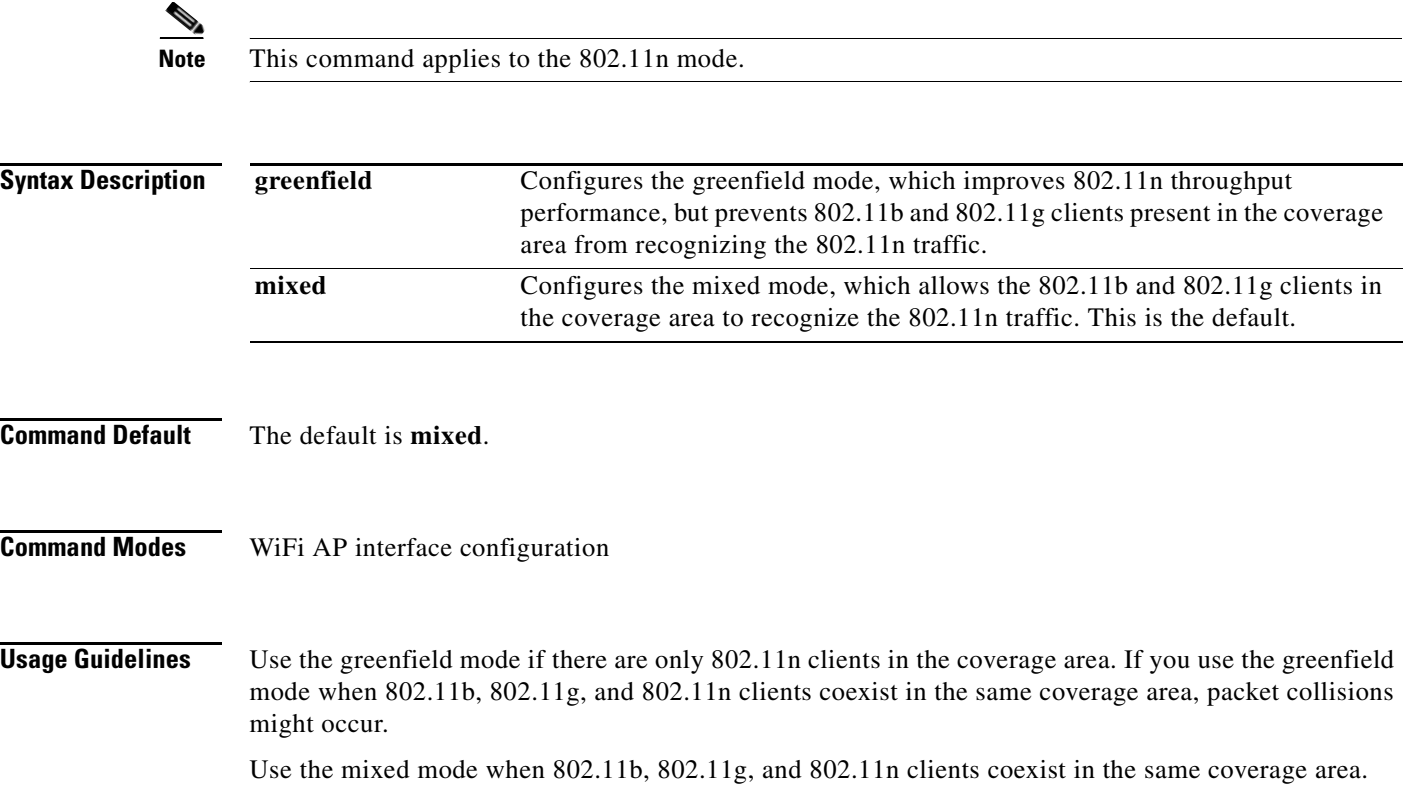

a ka

# <span id="page-64-0"></span>**packet aggregation**

To configure Aggregate MAC Service Data Unit (A-MSDU) packet aggregation when an access point functions in the 802.11n mode, use the **packet aggregation** command in the WiFi AP interface configuration mode.

#### **packet aggregation** {**on** | **off**}

**Note** This command applies to the 802.11n mode or the 802.11n mixed mode. **Syntax Description on** Enables packet aggregation. **off** Disables packet aggregation.

**Command Default** Packet aggregation is off.

#### **Command Modes** WiFi AP interface configuration

**Usage Guidelines** Enable packet aggregration if network traffic consists primarily of data.

Disable packet aggregration if network traffic consists primarily of voice, video, or other multimedia traffic.

 $\sim$ 

# <span id="page-65-0"></span>**rdg**

To configure the Reverse Direction Grant (RDG) when an access point functions in the 802.11n mode, use the **rdg** command in the WiFi AP interface configuration mode.

**rdg** {**on** | **off**}

۰,

**Note** This command applies to the 802.11n mode or the 802.11n mixed mode.

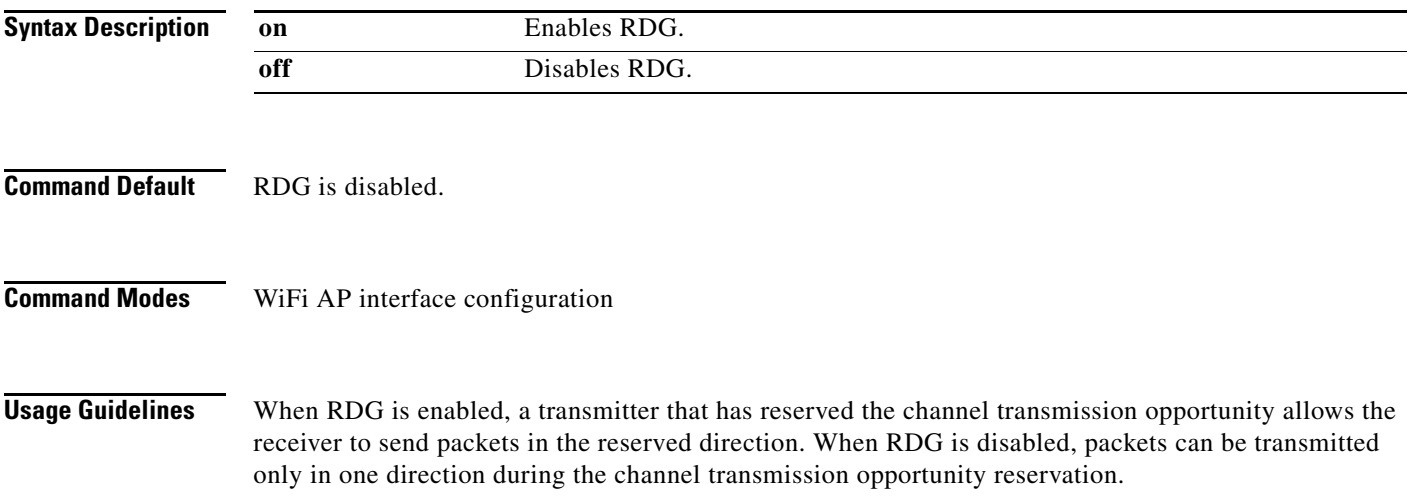

Enable RDG for better throughput performance of 802.11n traffic.

# <span id="page-66-0"></span>**rts-threshold**

To configure the Request to Send (RTS) threshold, use the **rts-threshold** command in the WiFi AP interface configuration mode.

**rts-threshold** *value*

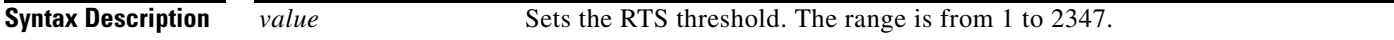

**Command Modes** WiFi AP interface configuration

# <span id="page-67-0"></span>**short-slot**

To configure the short-slot time when the access point functions in the 802.11g mode or the 802.11g mixed mode, use the **short-slot** command in the WiFi AP interface configuration mode.

**short-slot** {**on** | **off**}

⋗

**Note** This command applies to the 802.11g mode or the 802.11g mixed mode.

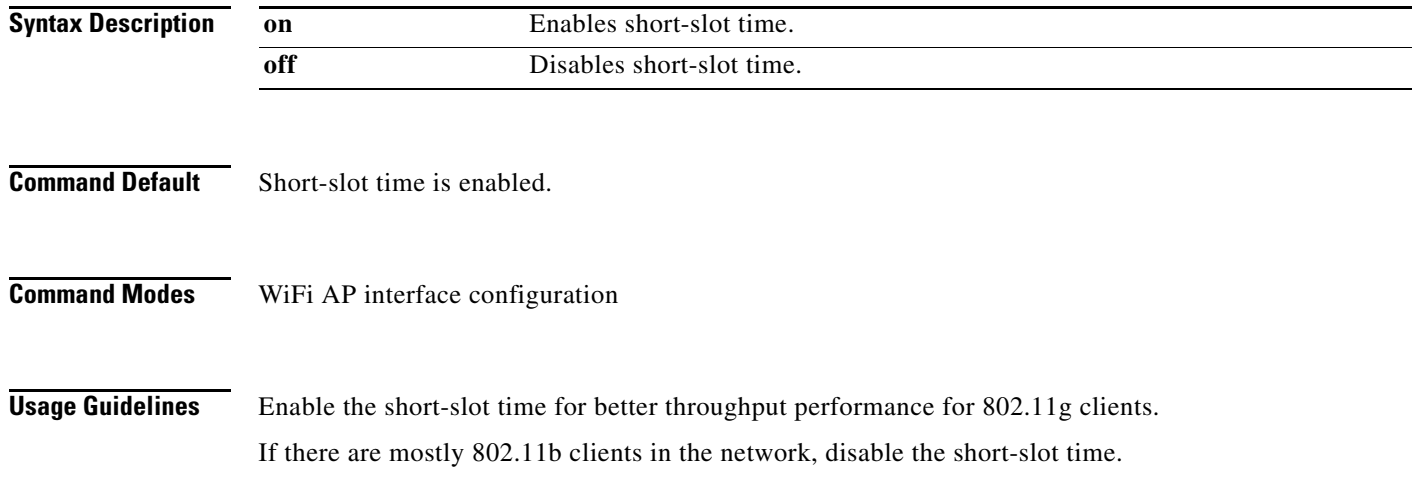

# <span id="page-68-0"></span>**stbc**

To configure the space time block coding (STBC), use the **stbc** command in the WiFi AP interface configuration mode.

**stbc** {**on** | **off**}

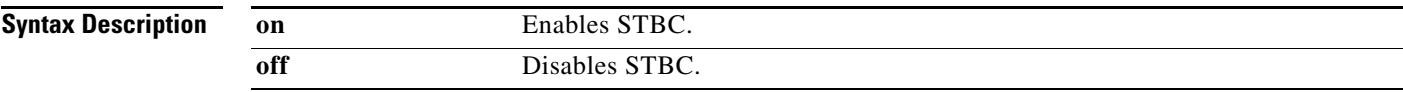

**Related Commands** WiFi AP interface configuration

#### <span id="page-69-0"></span>**transmit burst**

To configure the transmit burst (Tx burst) for an access point, use the **transmit burst** command in the WiFi AP interface configuration mode.

**transmit burst** {**on** | **off**}

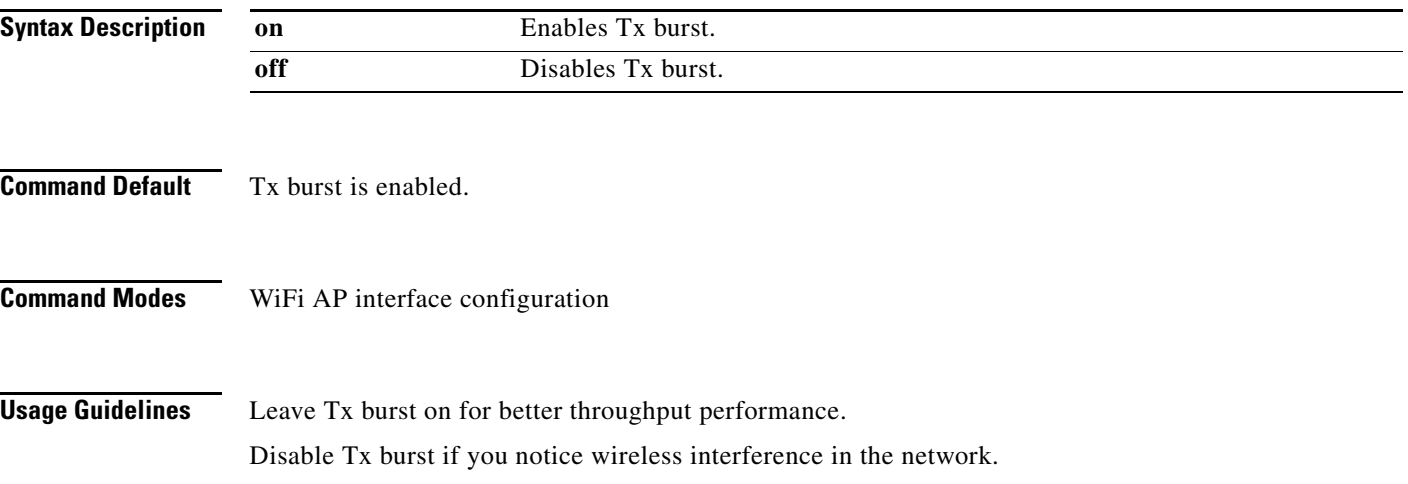

# <span id="page-70-0"></span>**transmit preamble**

To configure the preamble for an access point, use the **transmit preamble** command in the WiFi AP interface configuration mode.

**transmit preamble** {**long** | **short** | **auto**}

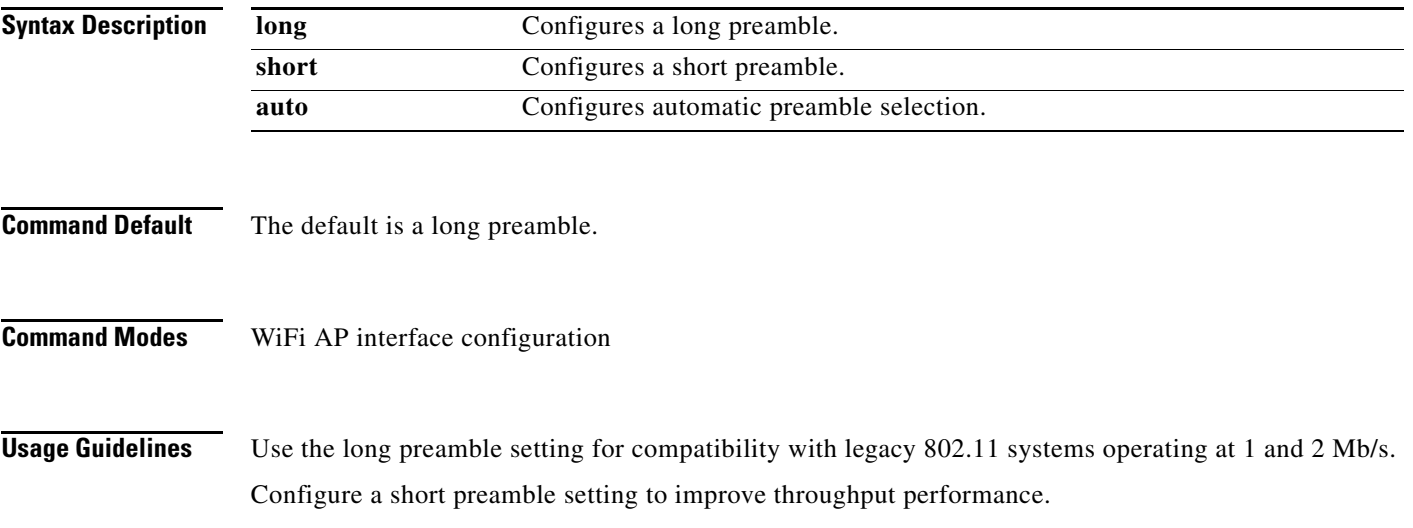

# <span id="page-71-0"></span>**transmit power**

To configure the power at which an access point radio transmits its wireless signal, use the **transmit power** command in the WiFi AP interface configuration mode.

**transmit power** *percentage*

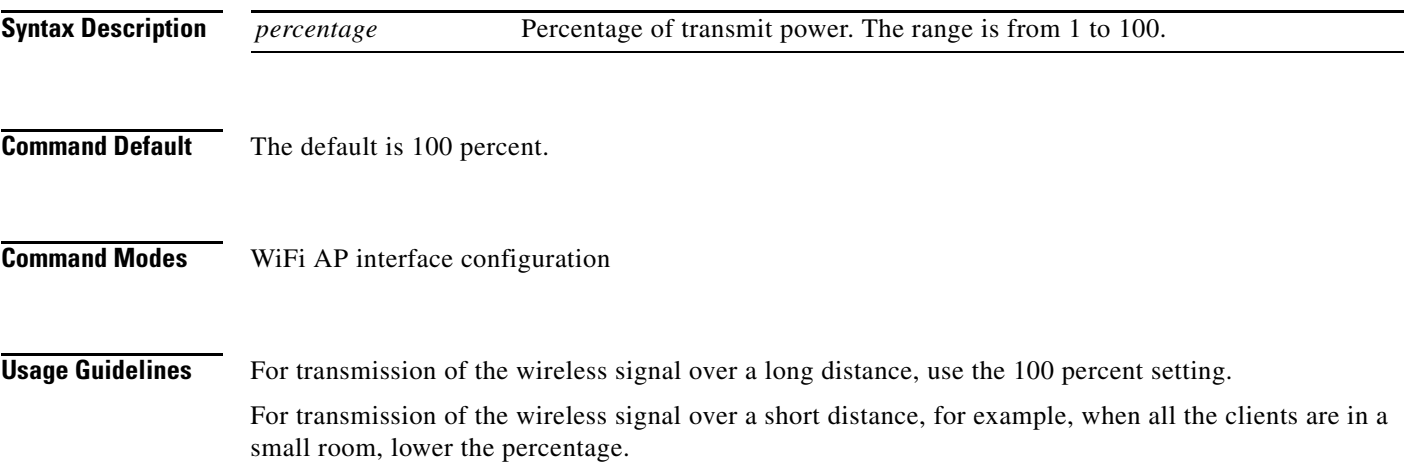
a ka

# **wireless-mode**

To configure the 802.11 wireless mode for an access point, use the **wireless-mode** command in the WiFi AP interface configuration mode.

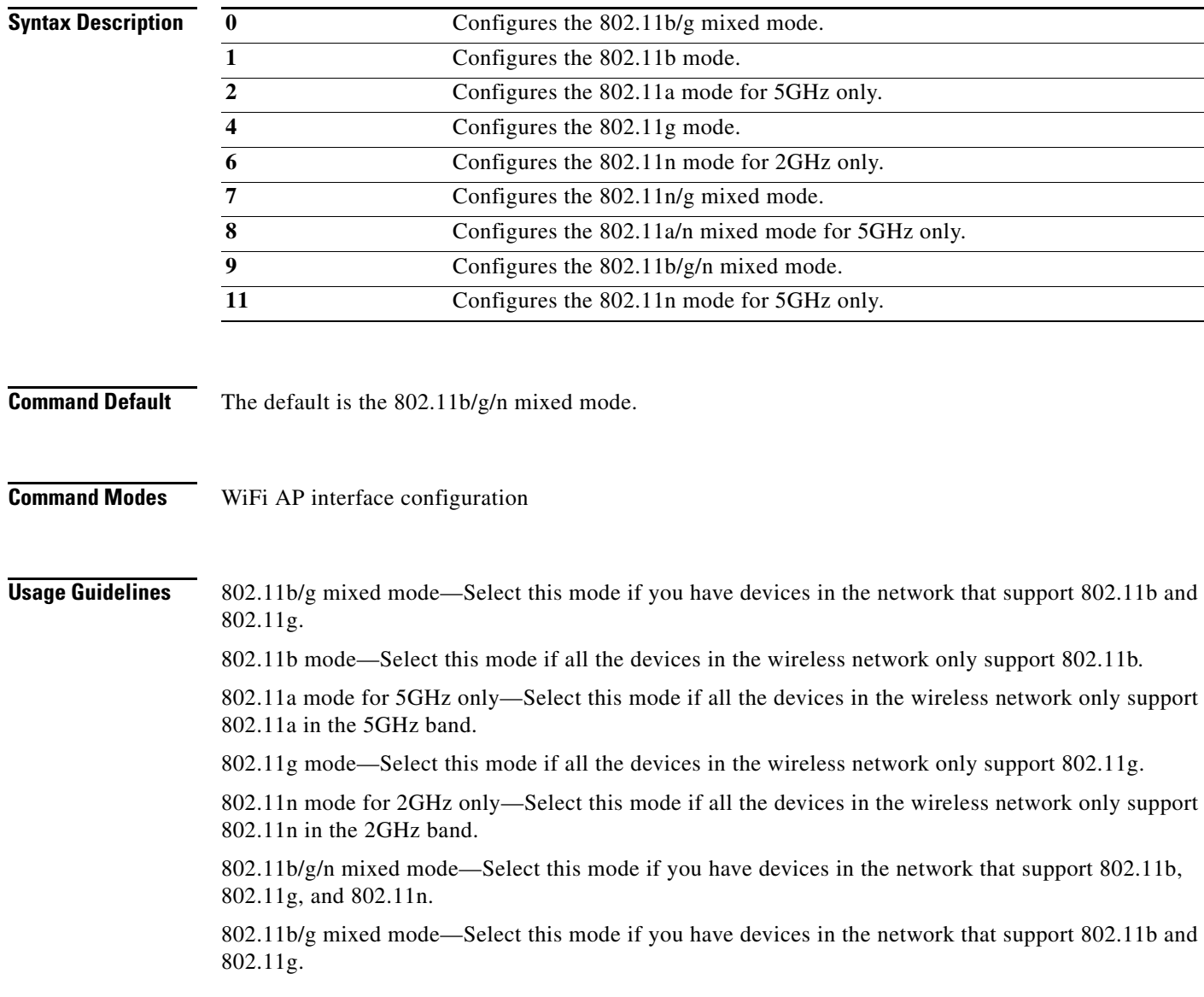

#### **wmm**

To configure Wi-Fi Multimedia (WMM) for an access point, use the **wmm** command in the WiFi AP interface configuration mode.

**wmm** {**on** | **off**}

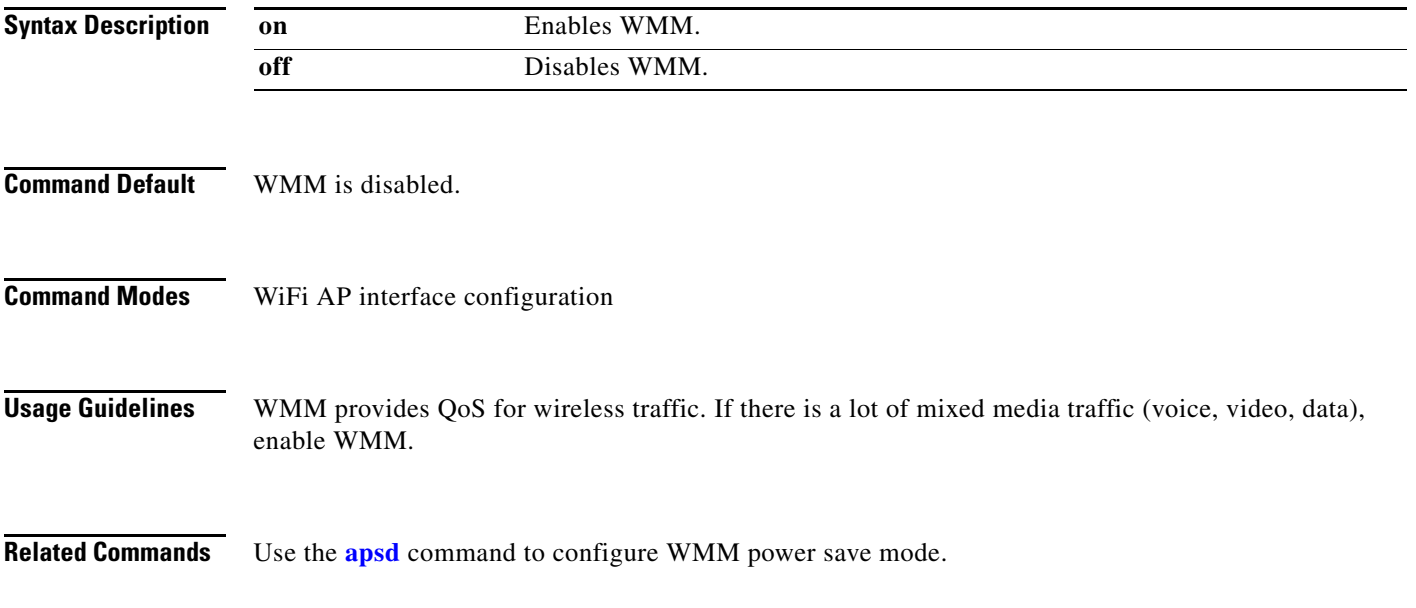

This section contains Service Set Identifier (SSID) configuration mode commands. [Table 3-6](#page-74-0) describes the functions these commands perform.

<span id="page-74-0"></span>*Table 3-6 SSID Configuration Commands*

| <b>Command</b>                                          | <b>Function</b>                                                                                                    |
|---------------------------------------------------------|----------------------------------------------------------------------------------------------------|
| <b>broadcast ssid</b>                                   | Enables or disables broadcast of the Service Set Identifier (SSID)<br>name.                                                       |
| do                                                      | Executes THE user EXEC or privileged EXEC commands from<br>global configuration mode or other configuration modes or<br>submodes. |
| encryption mode (open,<br>shared, or WEP configuration) | Configures open, shared, Wi-Fi Protected Access (WPA),<br>WPA1WPA2, WPA2, WPA2PSK, WPAPSK, and                                    |
| encryption mode (WPA<br>configuration)                  | WPAPSKWPA2PSK authentication and associated encryption for<br>the access point.                                                   |
| exit                                                    | Exits the SSID configuration mode.                                                                                                |
| no                                                      | Removes the configuration for a command or sets the command to<br>default.                                                        |
| radius-server                                           | Configures the name of a RADIUS server.                                                                                           |

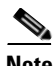

**Note** Configuration for SSID will take effect after exiting the SSID configuring mode.

**Cisco Edge 340 Series Software Configuration Guide, Release 1.2**

**The Contract of the Contract of the Contract of the Contract of the Contract of the Contract of the Contract of the Contract of the Contract of the Contract of the Contract of the Contract of the Contract of the Contract** 

## <span id="page-75-0"></span>**broadcast ssid**

To enable or disable broadcast of the SSID name, use the **broadcast ssid** command in the SSID configuration mode.

**broadcast ssid** {**on** | **off**}

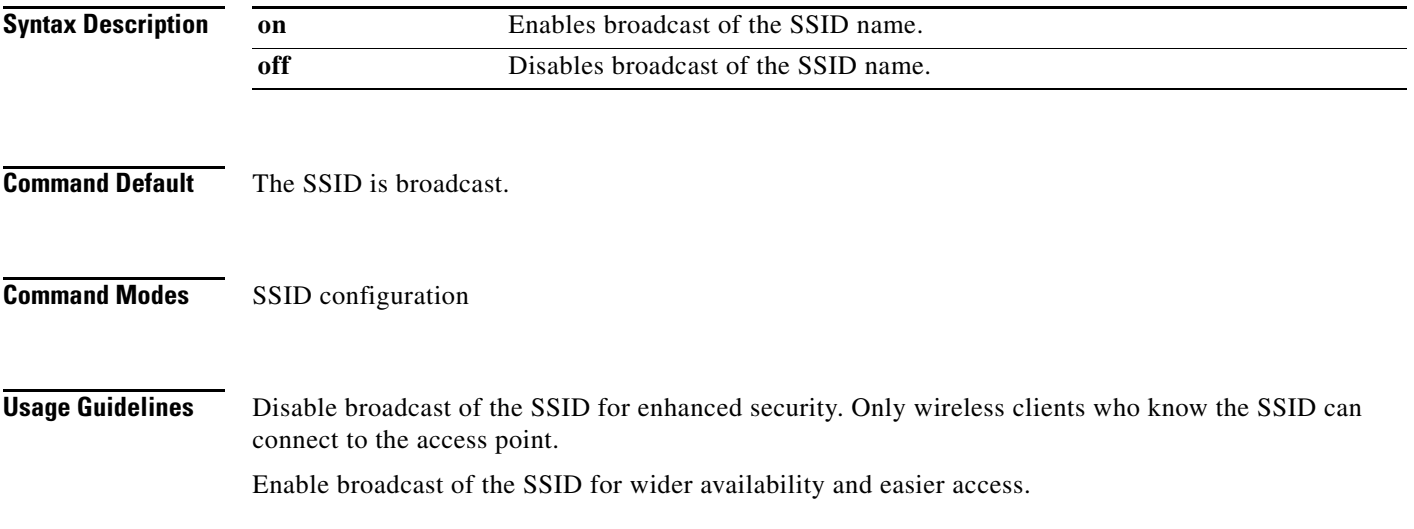

#### <span id="page-76-0"></span>**encryption mode (open, shared, or WEP configuration)**

To configure open, shared, or Wired Equivalency Privacy (WEP) authentication and associated encryption for an access point, use the **encryption mode** command in the SSID configuration mode.

**encryption mode** {**open** | **shared**} **type** {**none** | **wep** {**key** {**1** | **2** | **3** | **4**} {**hex** *number* | **ascii** *phrase*}}}

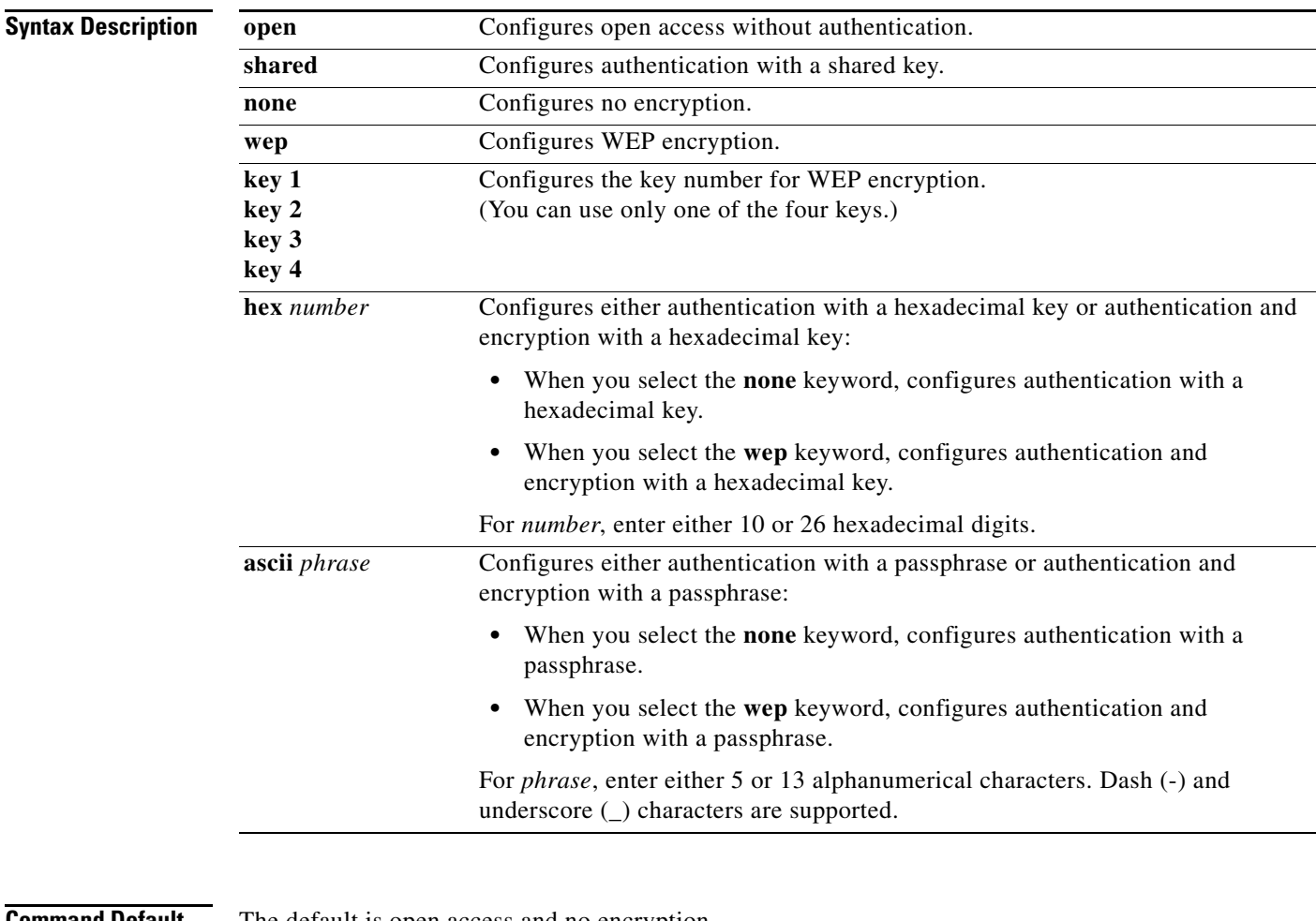

**Command Default** The default is open access and no encryption.

**Command Modes** SSID configuration

**Usage Guidelines** For shared access without encryption, the WEP hexadecimal number or passphrase is used only for authentication.

> For shared access with WEP encryption, the WEP hexadecimal number or passphrase is used for both authentication and encryption.

**Examples** This example shows how to configure shared authentication and WEP encryption, using key 3 and the passphrase 3uifsfis-\_0r5:

**encryption mode shared type wep key 3 ascii 3uifsfis-\_0r5**

# <span id="page-78-0"></span>**encryption mode (WPA configuration)**

To configure Wi-Fi Protected Access (WPA) authentication and associated encryption for an access point, use the **encryption mode** command in the SSID configuration mode.

**encryption mode** {**wpapsk** | **wpa2psk** | **wpapskwpa2psk**} **type** {**tkip | aes** | **tkipaes**} **pass-phrase** *phrase*

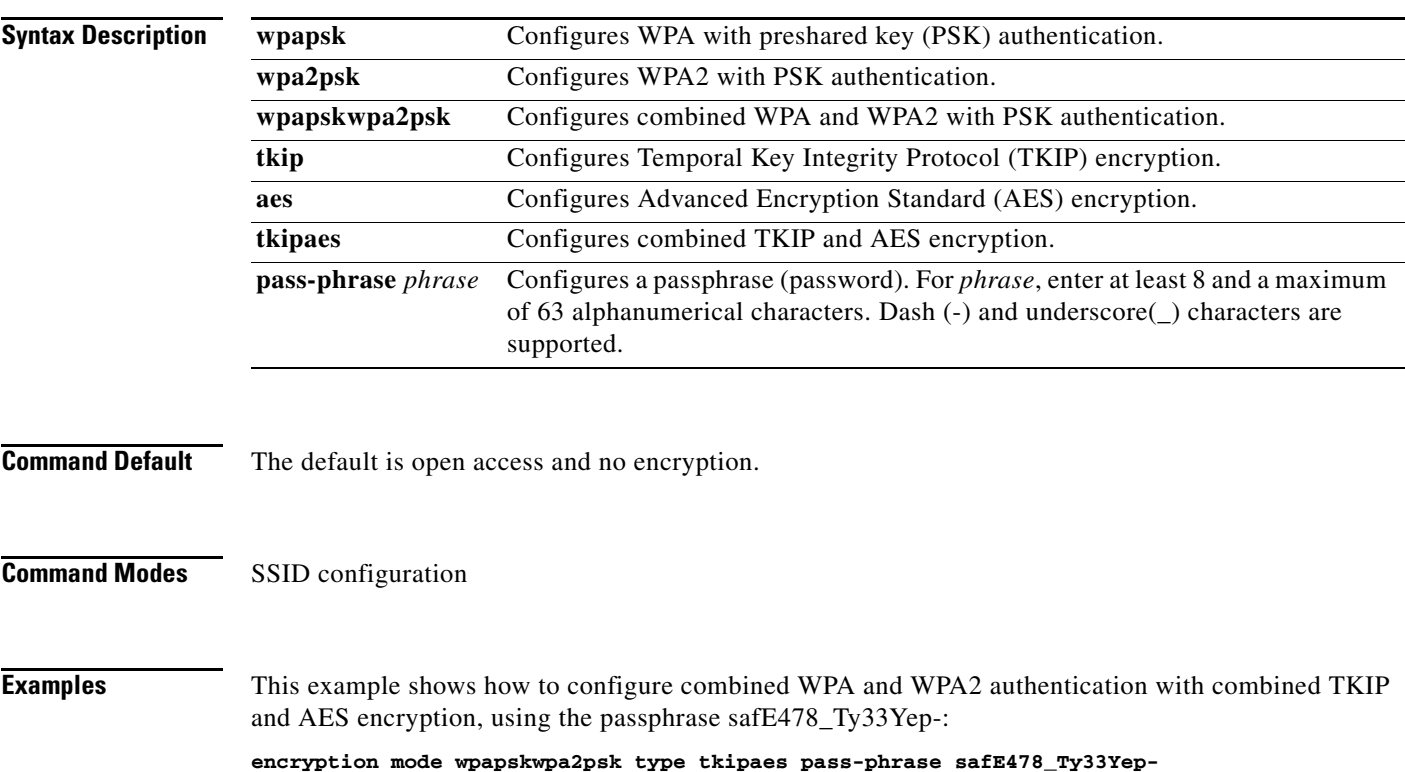

## **encryption mode (802.1x)**

To configure Wi-Fi Protected Access (WPA) authentication and associated encryption for an access point, use the **encryption mode** command in the SSID configuration mode.

**encryption mode** {**wpa** | **wpa2** | **wpa1wpa2**} **type** {**tkip | aes** | **tkipaes**}

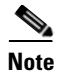

**Note** The encryption mode (802.1x) should be used in combination with RADIUS server.

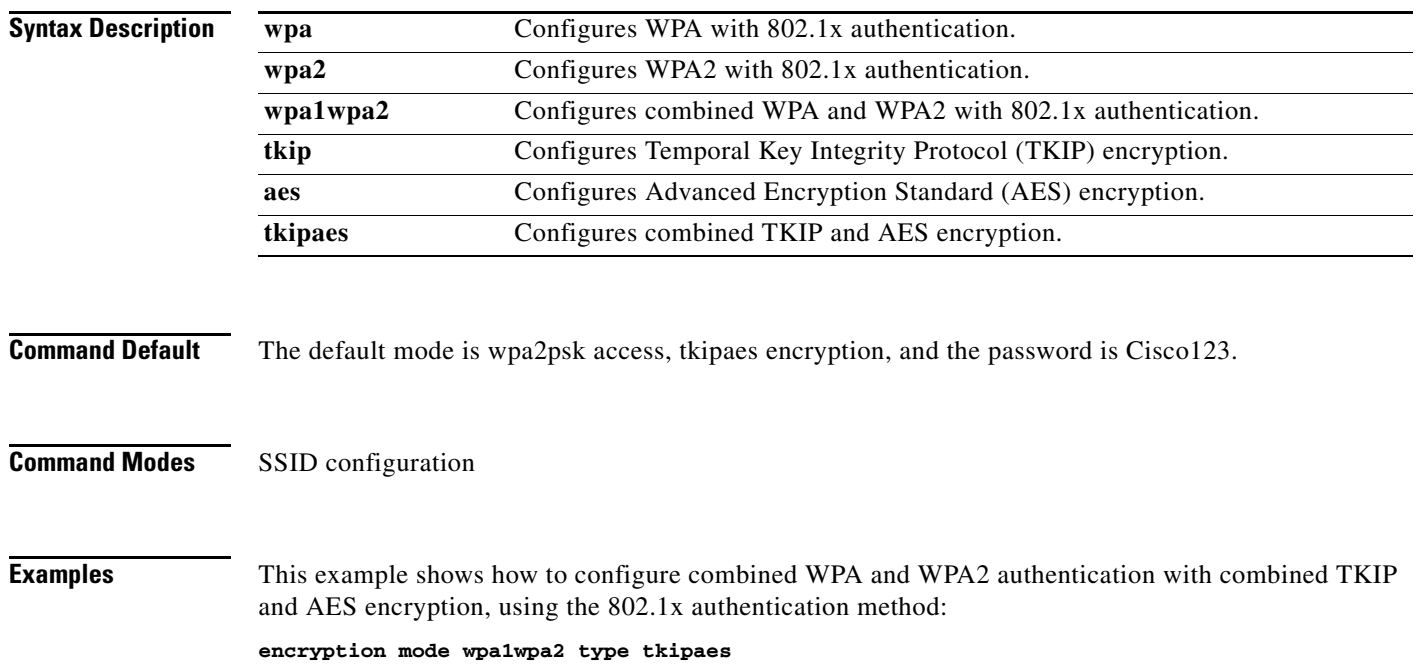

**The Contract of the Contract of the Contract of the Contract of the Contract of the Contract of the Contract of the Contract of the Contract of the Contract of the Contract of the Contract of the Contract of the Contract** 

## <span id="page-80-0"></span>**radius-server**

To configure the related information of a RADIUS server, use the **radius-server** in the SSID configuration mode.

**radius-server** *hostname* [**auth-port** *port\_number*] [**key** *secret*]

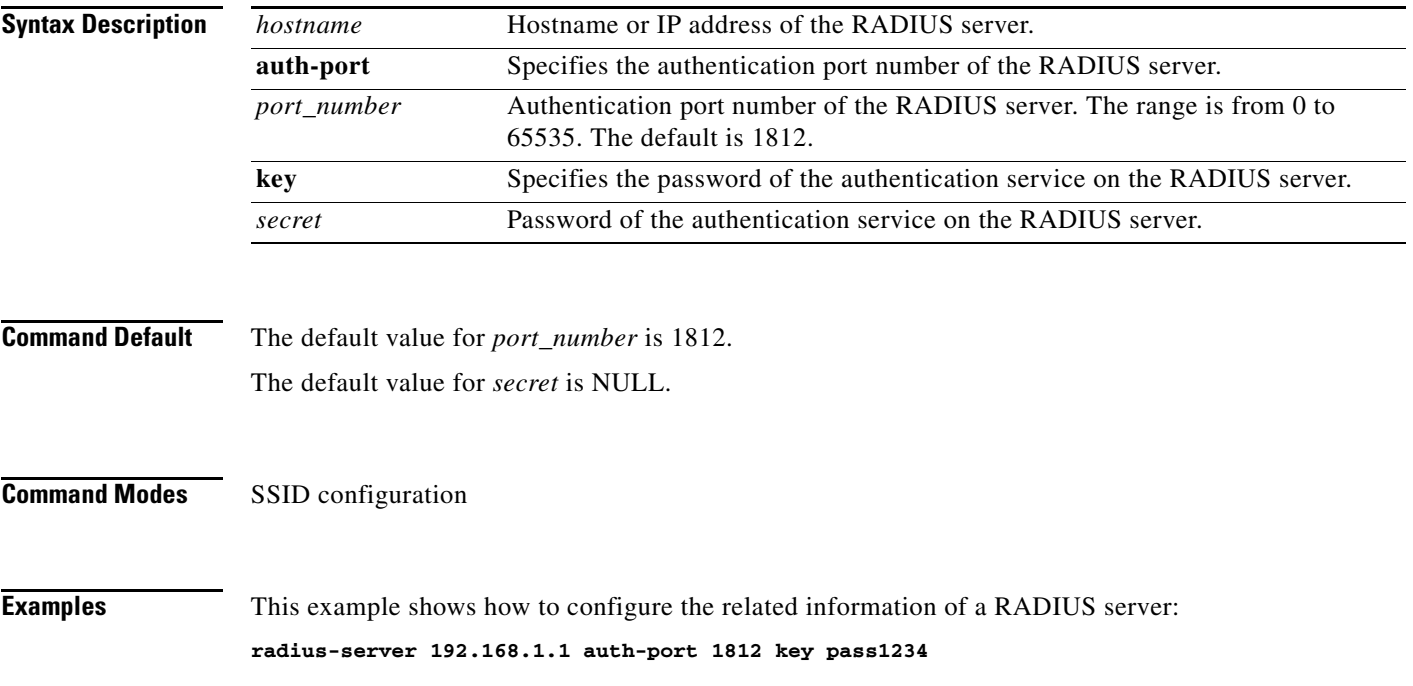

#### **show Commands**

#### **User Configuration Mode**

Use the following **show** commands in the user configuration mode to display the configuration on a Cisco Edge 340 Series device:

- **• show cpu**—Displays CPU information.
- **• show mac**—Displays MAC address.
- **• show memory**—Displays memory usage information.
- **• show mount**—Displays mount information.
- **• show os-build-time**—Displays release build time.
- **• show os-version**—Displays release version.
- **• show os-install-time**—Displays release installed time.
- **• show storage**—Displays storage information.

#### **Global Configuration Mode**

Use the following **show** commands in the global configuration mode to display the configuration on a Cisco Edge 340 Series device:

- **• show all-running-config**—Displays all information about the running configuration.
- **• show all-startup-config**—Displays all information about the startup configuration.
- **• show running-config**—Displays the configuration saved in the RAM.
- **• show startup-config**—Displays the configuration saved in the database.
- **• show bluetooth**—Displays bluetooth information.
- **• show hdmi dev-name**—Displays the device name of the connected HDMI monitor.
- **• show hdmi current-resolution**—Displays the current resolution of the connected HDMI monitor.
- **• show hdmi support-resolution**—Displays the connected HDMI monitor support resolution.
- **• show hostname**—Displays the hostname.
- **• show ip interface**—Displays the status of interfaces configured for IP.
- **• show log-size**—Displays the log size.
- **• show monitor-full**—Displays all the current monitor information.
- **• show ssid**—Displays the AP wireless ssid setting.
- **• show wifi-mode**—Displays the WiFi mode.
- **• show vga dev-name**—Displays the device name of the connected VGA monitor.
- **• show vga current-resolution**—Displays the current resolution of the connected VGA monitor.
- **• show vga support-resolution**—Displays the connected VGA monitor support resolution.